# **IntesisBox®** MH-RC-KNX-1i v1.1

# Benutzerhandbuch

Ausgabedatum: 07.01.2013 r1.1 eng

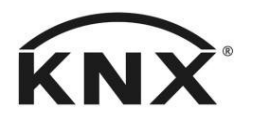

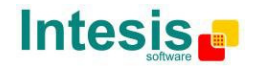

## **© Intesis Software S.L. Alle Rechte vorbehalten.**

Änderungen an den Informationen in diesem Dokument sind jederzeit vorbehalten. Die in diesem Dokument beschriebene Software wird unter einer Lizenzvereinbarung oder Geheimhaltungsvereinbarung zur Verfügung gestellt. Die Software darf ausschließlich gemäß den Bedingungen jener Vereinbarungen verwendet werden. Die Vervielfältigung dieser Publikation, auch auszugsweise, sowie ihre Speicherung in einem Abrufsystem oder die Übertragung in jeglicher Form oder durch jegliche elektronische oder mechanische Methoden, einschließlich Fotokopieren und Aufzeichnen, für andere Zwecke als die persönliche Nutzung durch den Käufer, ist ohne schriftliche Genehmigung der Intesis Software S.L. untersagt.

Intesis Software S.L. Milà I Fontanals, 1 bis 08700 Igualada **Spanien** 

#### **WARENZEICHEN**

Alle in diesem Dokument verwendeten Warenzeichen und Handelsnamen unterliegen dem Urheberrecht ihrer jeweiligen Inhaber.

© Intesis Software S.L. - Alle Rechte vorbehalten Änderungen jederzeit vorbehalten

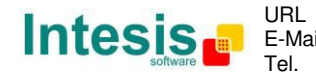

E-Mail info@intesis.com http://www.intesis.com +34 938047134

2 / 62

# Gateway für die Integration von Mitsubishi Heavy Industries (MITSUBISHI) Klimageräten in KNX TP-1 (EIB)-Steuerungssysteme.

Kompatibel mit den Klimageräten der Serien S/Sx\*, FD, KX6 und KXR6 (VRF).

\*Die Serie S/Sx erfordert SC-BIKN-E von MITSUBISHI als Zubehör.

Programmversion der Anwendung: 1.1

Bestell-Code: **MH-RC-KNX-1i**

© Intesis Software S.L. - Alle Rechte vorbehalten Änderungen jederzeit vorbehalten **IntesisBox®** ist ein eingetragenes Warenzeichen der

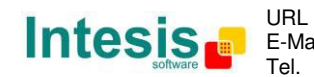

#### **INHALT**

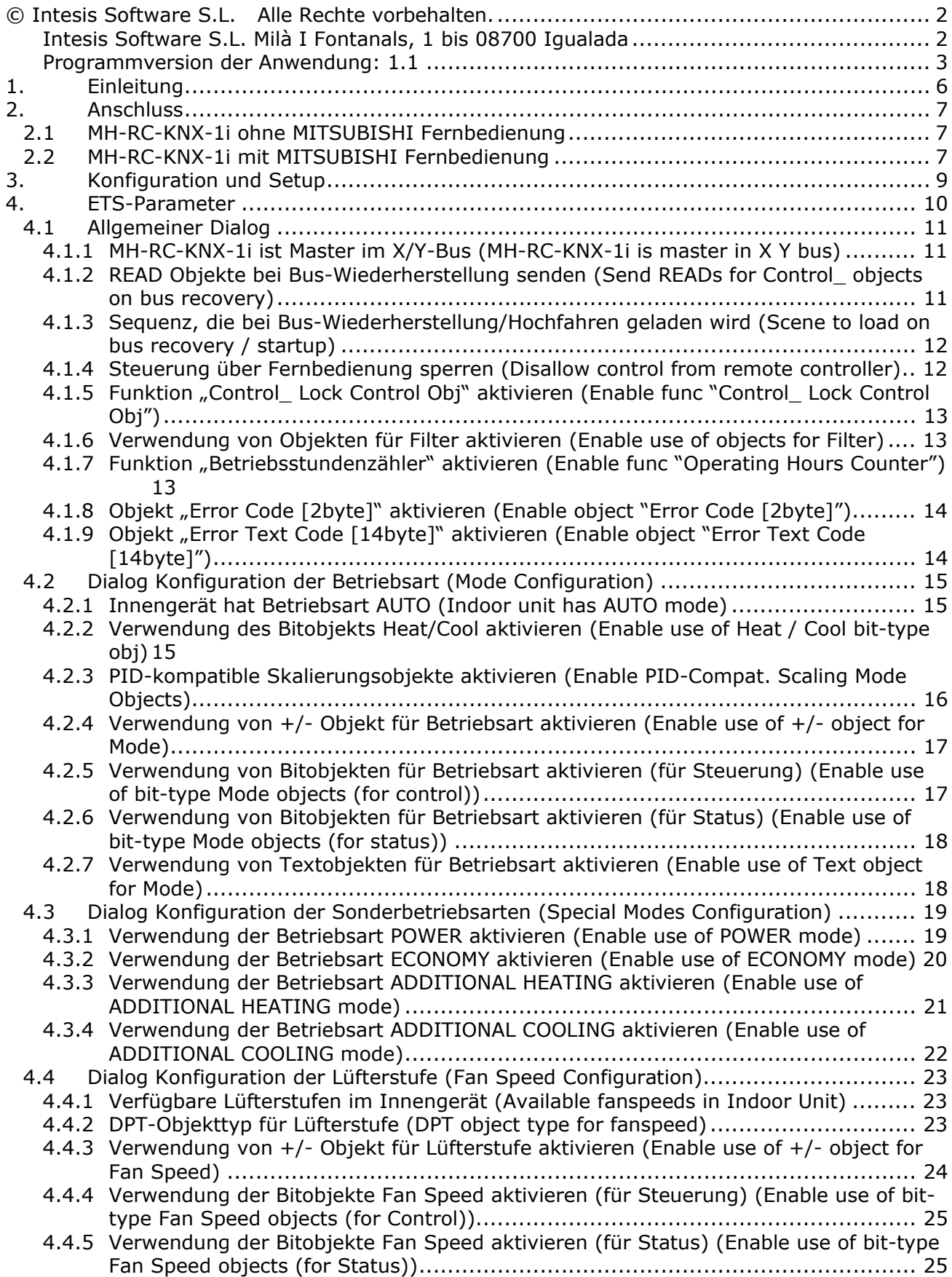

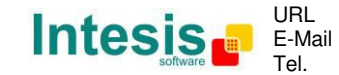

# **IntesisBox® KNX – Mitsubishi Heavy Industries A.C. Benutzerhandbuch r1.1 dt.**

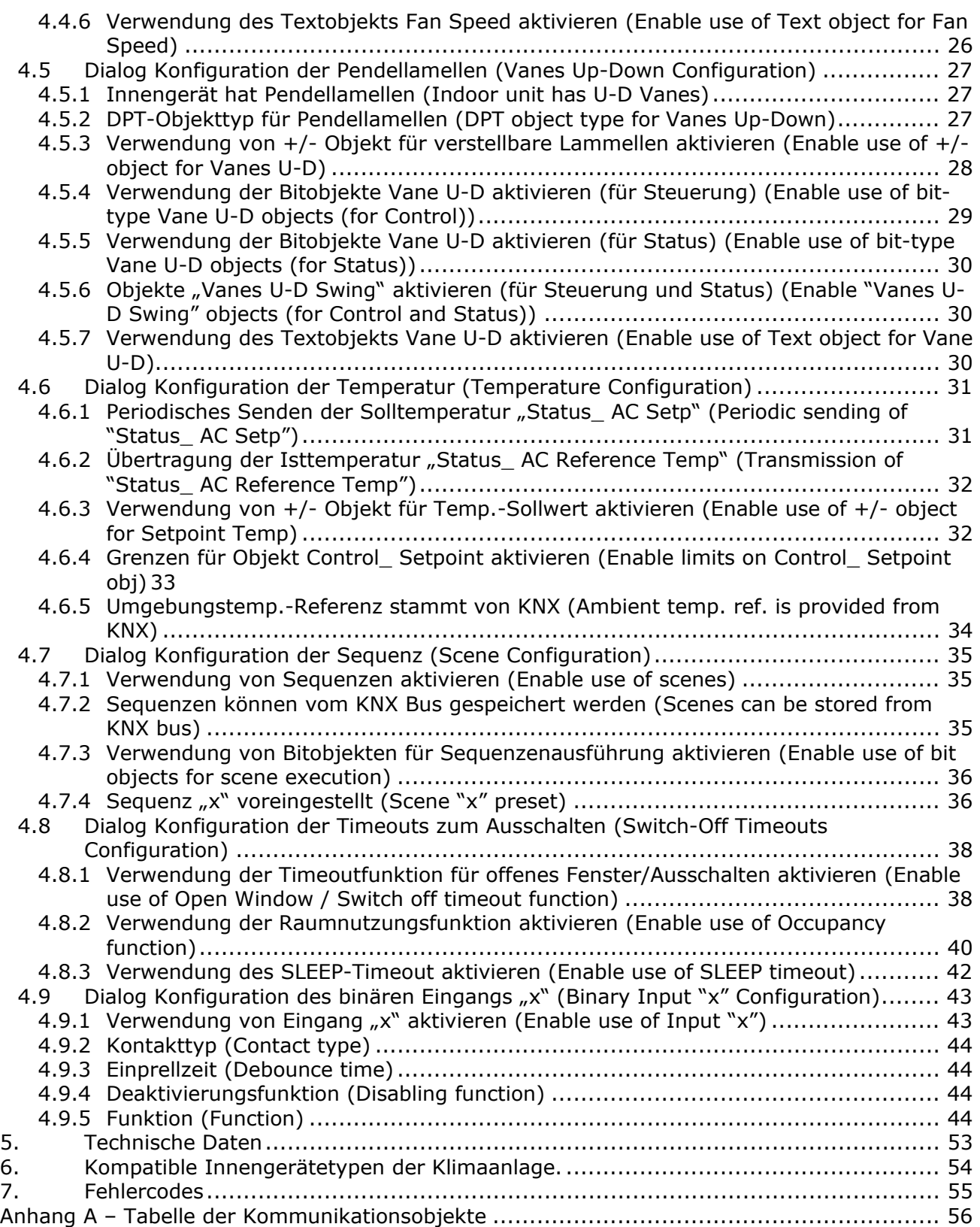

## **1. Einleitung**

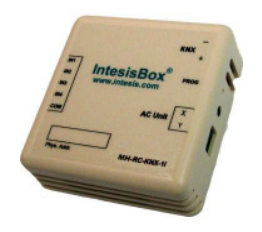

Die MH-RC-KNX-1i ermöglicht eine komplette Integration von MITSUBISHI HEAVY INDUSTRIES Klimaanlagen mit KNX Steuerungssystemen.

Kompatibel mit den Klimageräten der Serien S/Sx\*, FD, KX6 und KXR6 (VRF), die von MITSUBISHI HEAVY INDUSTRIES vertrieben werden.

Hauptmerkmale:

- Kleine Abmessungen, schnelle Installation.
- Mehrere Objekte für die Steuerung und den Status (Bit, Byte, Zeichen ...) mit KNX Standard-Datenpunkttypen.
- Statusobjekte für jede Steuerung verfügbar.
- Timeout für Betrieb bei geöffnetem Fenster und Raumnutzung. Sleep-Funktion ebenfalls verfügbar.
- Steuerung des Klimageräts auf der Basis der Umgebungstemperatur, die durch das Klimagerät des Kunden oder einen KNX Thermostat gemessen wird.
- Das Klimagerät kann gleichzeitig über die Kabel-Fernbedienung des Klimageräts und über KNX gesteuert werden.
- Direkte Verbindung zu den Innengeräten der Klimaanlage. Bis zu 16 Innengeräte der Klimaanlage können an die MH-RC-KNX-1i angeschlossen werden. Sie werden als eine Gruppe gesteuert (nicht einzeln).
- Komplette Steuerung und Überwachung des Klimageräts über KNX, einschließlich Überwachung des Status der internen Variablen des Klimageräts, Betriebsstundenzähler (für die Kontrolle der Filterwartung) sowie Fehleranzeigen und Fehlercodes.
- Maximal 5 Szenen können von KNX gespeichert und ausgeführt werden, um die gewünschte Kombination aus Betriebsart, Temperatursollwert, Lüfterstufe, Lamellenposition und Fernbedienungssperre jederzeit durch einen einfachen Schaltvorgang festzulegen.
- Vier potenzialfreie binäre Eingänge ermöglichen die Integration zahlreicher externer Funktionen. Diese sind ebenfalls mit ETS konfigurierbar und können zum Umschalten und Regeln verwendet werden.

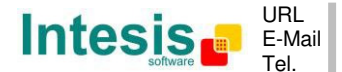

## **2. Anschluss**

Verbindung der MH-RC-KNX-1i mit dem Innengerät der Klimaanlage

## **2.1 MH-RC-KNX-1i ohne MITSUBISHI Fernbedienung**

Die MH-RC-KNX-1i kann direkt mit dem X/Y-Bus des Innengeräts verbunden werden (keine MITSUBISHI Fernbedienung). In diesem Fall muss die MH-RC-KNX-1i als Master konfiguriert werden (mit der ETS-Software), siehe Anschlussschema unten.

#### **2.2 MH-RC-KNX-1i mit MITSUBISHI Fernbedienung**

Wenn eine MITSUBISHI Fernbedienung angeschlossen und mit dem X/Y-Bus verbunden wird, ergeben sich zwei Konfigurationsmöglichkeiten:

- **Kabel-Fernbedienung.** Das Gateway als Slave parallel zu den Kabel-Fernbedienungen anschließen (Fernbedienung dient als Master).
- **Infrarot-Fernbedienung.** Das Gateway als Master parallel zur Infrarot-Fernbedienung anschließen (Infrarot-Empfänger dient als Slave).

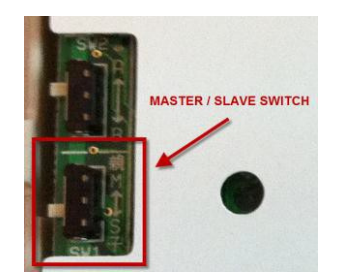

**Abbildung 2.1** MITSUBISHI Fernbedienung, Platinenrückseite, Master/Slave-Schalter

Das Klimagerät vom Versorgungsnetz trennen und für die Verbindung zwischen der MH-RC-KNX-1i, der Mitsubishi Heavy Industries Fernbedienung und dem dazugehörigen Innengerät abgeschirmtes Zweileiterkabel (min. LIYCY) mit einem Querschnitt von 0,75 mm<sup>2</sup> bis 1,25 mm<sup>2</sup> verwenden. Die abisolierten Kabelenden in die entsprechenden X/Y-Anschlussklemmen des jeweiligen Geräts schrauben, wie in **Abbildung 2.2** dargestellt.

Die maximale Länge für den X/Y-Bus beträgt 600 Meter. Diese X/4-Verbindung weist keine spezielle Polarität auf.

#### Verbindung der MH-RC-KNX-1i mit dem KNX Bus:

Die Spannungsversorgung vom KNX Bus trennen. Die MH-RC-KNX-1i über den KNX Standardanschluss (rot/grau) der MH-RC-KNX-1i mit dem KNX TP-1 (EIB)-Bus verbinden. Die Polarität beachten.

Den KNX Bus wieder an die Spannungsversorgung und das Klimagerät an das Versorgungsnetz anschließen.

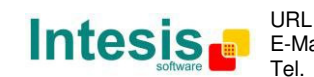

#### Anschlussschemata:

#### MH-RC-KNX-1i ohne MITSUBISHI Fernbedienung

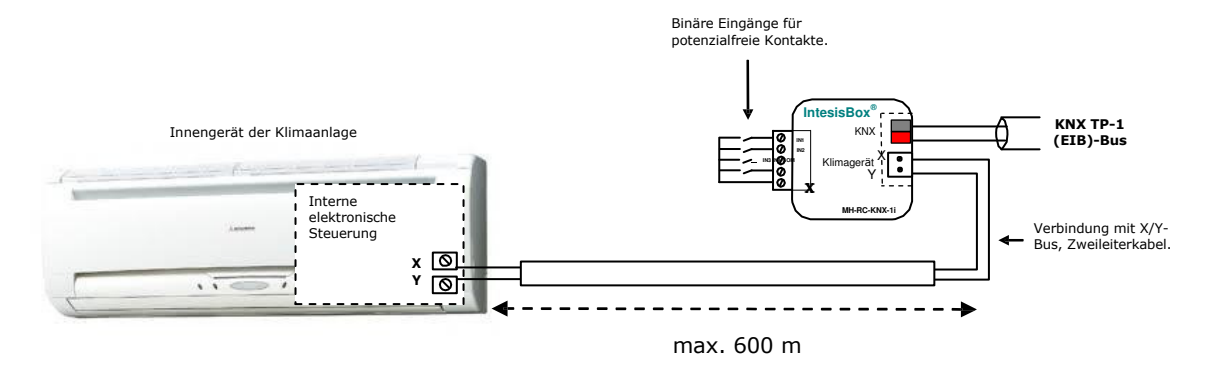

#### MH-RC-KNX-1i mit MITSUBISHI Fernbedienung

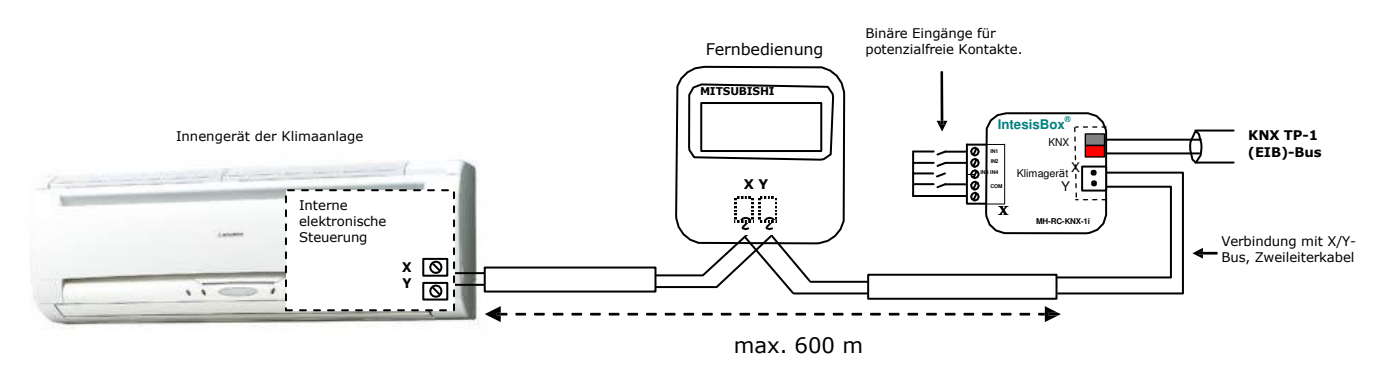

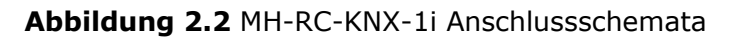

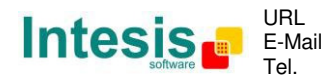

## **3. Konfiguration und Setup**

Dieses KNX Gerät muss mit dem KNX Standardtool ETS konfiguriert und eingerichtet werden.

Die ETS-Datenbank für dieses Gerät kann unter folgender Adresse heruntergeladen werden:

**http://www.intesis.com/down/eib/MH-RC-KNX-1i.zip**

Bitte die Datei README.txt in der heruntergeladenen ZIP-Datei beachten. Dort finden sich Anweisungen für die Installation der Datenbank.

*Wichtig: Unbedingt die korrekten Einstellungen des Innengeräts der Klimaanlage auswählen, das mit der MH-RC-KNX-1i verbunden werden soll. Diese finden sich unter "Parameters" für das Gerät in ETS.*

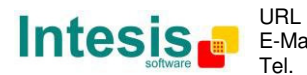

## **4. ETS-Parameter**

Beim erstmaligen Import in die ETS-Software weist das Gateway die folgende Standard-Parameterkonfiguration auf:

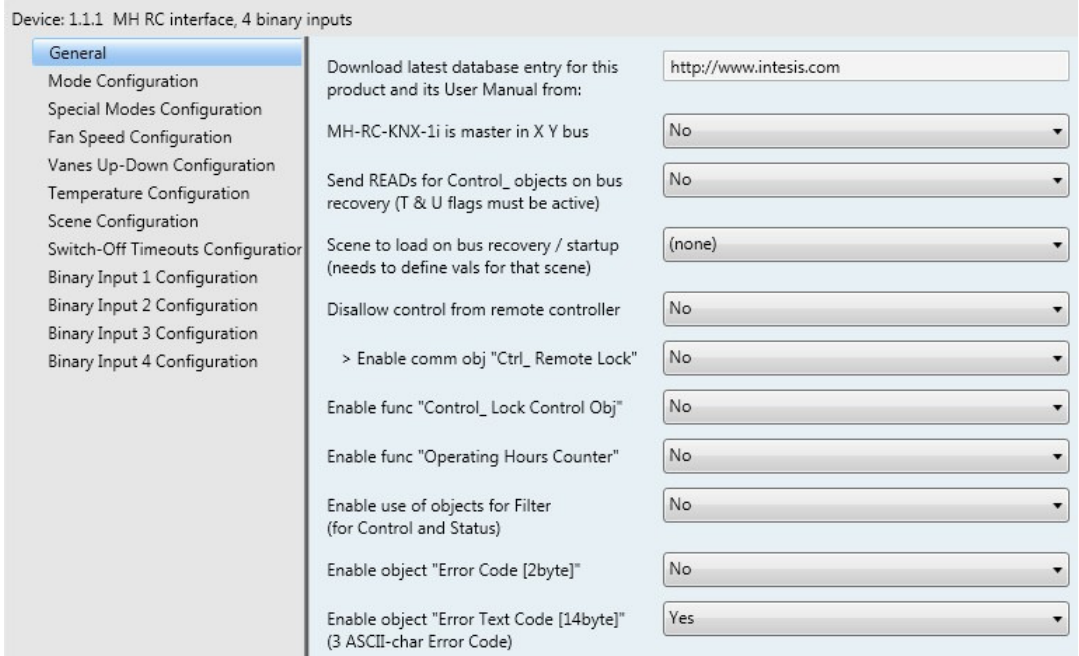

**Abbildung 4.1** Standard-Parameterkonfiguration

Mit dieser Konfiguration kann ein Ein/Aus-Befehl gesendet (*Control\_ On/Off*) und die Betriebsart der Klimaanlage (*Control\_ Mode*), die Lüfterstufe (*Control\_ Fan Speed*) und der Temperatursollwert (*Control\_ Setpoint Temperature*) geändert werden. Die Objekte Status\_ für die genannten Objekte Control\_ stehen bei Bedarf ebenfalls zur Verfügung. Auch die Objekte *Status\_ AC Reference Temp* and *Status\_ Error/Alarm* werden angezeigt.

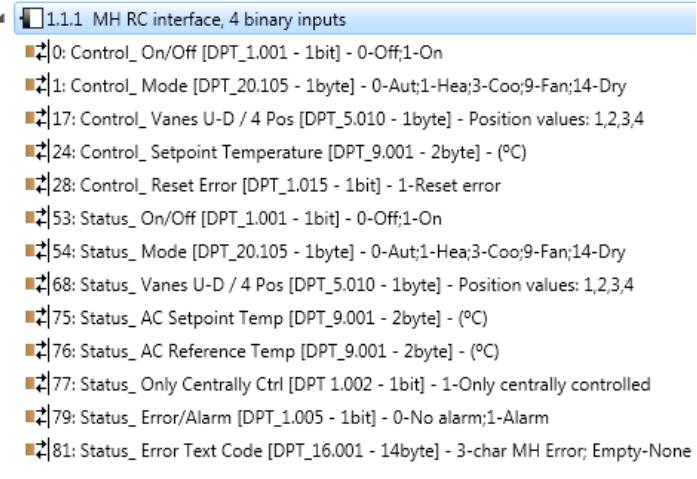

#### **Abbildung 4.2** Standard-Kommunikationsobjekte

© Intesis Software S.L. - Alle Rechte vorbehalten Änderungen jederzeit vorbehalten

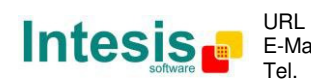

#### **4.1 Allgemeiner Dialog**

In diesem Parameterdialog können die in **Abbildung 4.1** dargestellten Parameter aktiviert oder geändert werden.

Das erste Feld enthält die URL zum Herunterladen der Datenbank und des Benutzerhandbuchs für das Produkt.

4.1.1 MH-RC-KNX-1i ist Master im X/Y-Bus (MH-RC-KNX-1i is master in X Y bus)

Dieser Parameter ändert das Verhalten des Gateways und ermöglicht seine Programmierung als Master oder Slave im X/Y-Bus.

- o Wenn er auf "no" gesetzt wird, arbeitet das Gateway als Slave, und eine Fernbedienung muss als Master konfiguriert werden.
- o Wenn er auf "**yes**" gesetzt wird, ist das Gateway Master im Bus. In diesem Fall ist keine Fernbedienung erforderlich. Wenn jedoch Fernbedienungen verwendet werden, müssen sie als Slave konfiguriert sein. Der nächste Parameter wird ebenfalls angezeigt, wenn die MH-RC-KNX-1i als Master im X/Y-Bus ausgewählt wird:

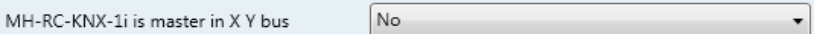

**Abbildung 4.3** Parameterdetail

4.1.2 READ Objekte bei Bus-Wiederherstellung senden (Send READs for Control\_ objects on bus recovery)

Wenn dieser Parameter aktiviert ist, sendet die MH-RC-KNX-1i READ-Telegramme für die Gruppenadressen, die ihren Objekten *Control\_* zugeordnet sind, bei der Bus-Wiederherstellung oder dem Zurücksetzen/Hochfahren der Anwendung.

- o Wenn er auf "no" gesetzt wird, führt das Gateway keine Aktivität aus.
- o Wenn er auf "**yes**" gesetzt wird, senden alle Objekte *Control\_* mit aktivierten Flags Übertragen **(T)** und Aktualisieren **(U)** READs, und ihre Werte werden bei Eingang der Reaktion entsprechend aktualisiert.

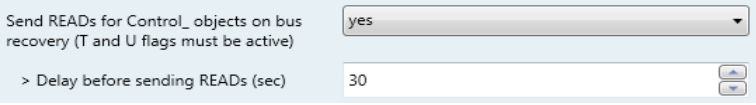

#### **Abbildung 4.4** Parameterdetail

Verzögerung vor dem Senden von READs (s) (Delay before sending READs (sec)):

Mit diesem Parameter kann eine Verzögerung zwischen 0 und 30 Sekunden für die READs eingestellt werden, die von den Objekten *Control\_* gesendet werden. Damit wird ausreichend Zeit für das Hochfahren anderer KNX Geräte am Bus vor dem Senden der READs eingeräumt.

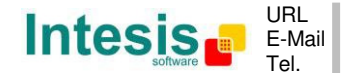

4.1.3 Sequenz, die bei Bus-Wiederherstellung/Hochfahren geladen wird (Scene to load on bus recovery / startup)

Dieser Parameter führt eine ausgewählte Szene bei der Bus-Wiederherstellung oder dem Hochfahren aus, jedoch nur wenn die ausgewählte Szene eine aktivierte Voreinstellung oder Werte aufweist, die zuvor vom KNX Bus gespeichert wurden (siehe Dialog Scene Configuration).

Wenn das Gateway vom Innengerät getrennt wird, kommt die Szene nicht zur Anwendung, auch wenn das Innengerät wieder angeschlossen wird.

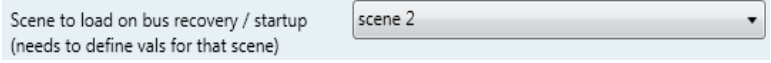

**Abbildung 4.5** Parameterdetail

4.1.4 Steuerung über Fernbedienung sperren (Disallow control from remote controller)

Mit diesem Parameter kann:

- 1- die Fernbedienung grundsätzlich gesperrt werden oder
- 2- durch ein Kommunikationsobjekt festgelegt werden, ob die Fernbedienung gesperrt wird oder nicht.
- o Wenn er auf "**yes**" gesetzt wird, werden alle über die Fernbedienung ausgeführten Aktivitäten deaktiviert.
- o Wenn er auf "**no**" gesetzt wird, funktioniert die Fernbedienung normal. Außerdem werden ein neuer Parameter und das Kommunikationsobjekt *Control\_ Lock Remote Control* angezeigt.

 $\|\vec{\uparrow}\|_{32}$  Control\_ Lock Remote Control [DPT\_1.002 - 1bit] - 0-Unlocked;1-Locked

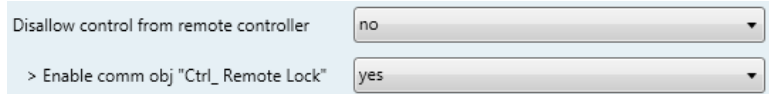

**Abbildung 4.6** Kommunikationsobjekt und Parameterdetail

> Kommunikationsobjekt "Ctrl Remote Lock" aktivieren ("Enable comm obj "Ctrl Remote Lock"):

Wenn dieser Parameter auf "no" gesetzt wird, erscheint das Objekt nicht.

Wenn er auf "**yes**" gesetzt wird, erscheint das Objekt *Control\_ Lock Remote Control*.

- Wenn ein Wert "**1**" an dieses Kommunikationsobjekt gesendet wird, ist die Fernbedienung gesperrt. Um sie freizugeben, muss ein Wert "**0**" gesendet werden. Das Gateway speichert den letzten empfangenen Wert auch nach dem Zurücksetzen/einem Fehler des KNX Bus.
- *Wichtig: Wenn eine erste Szene aktiviert wird und einen Wert für "Remote*  Lock (unchanged)<sup>«</sup> oder "unlocked" aufweist, wird die Fernbedienung freige*geben, weil die erste Szene Vorrang vor dem Kommunikationsobjekt Control\_ Lock Remote Control hat.*

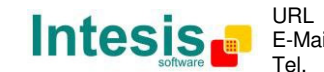

4.1.5 Funktion "Control Lock Control Obj" aktivieren (Enable func "Control Lock Control Obj")

Mit diesem Parameter wird das Kommunikationsobjekt *Control\_ Lock Control Obj* angezeigt/ausgeblendet. Damit werden in Abhängigkeit von dem gesendeten Wert ALLE Kommunikationsobjekte *Control\_*, mit Ausnahme dieses Objekts, gesperrt oder freigegeben.

■기 33 Control\_Lock Control Objects [DPT\_1.002 - 1bit] - 0-Unlocked;1-Locked

- o Wenn er auf "**no**" gesetzt wird, erscheint das Objekt nicht.
- o Wenn er auf "**yes**" gesetzt wird, erscheint das Objekt *Control\_ Lock Control Objects*.
	- Wenn ein Wert "1" an dieses Kommunikationsobjekt gesendet wird, werden alle Objekte *Control* gesperrt. Um sie freizugeben, muss ein Wert "O" gesendet werden, da das Gateway den letzten empfangenen Wert auch nach dem Zurücksetzen/einem Fehler des KNX Bus speichert.

#### 4.1.6 Verwendung von Objekten für Filter aktivieren (Enable use of objects for Filter)

Mit diesem Parameter werden *Control\_ Reset Filter* und *Status\_ Filter Status*  angezeigt/ausgeblendet, um den Filterstatus zurückzusetzen und Filteralarmmeldungen zu überwachen.

> 127 Control\_ Reset Filter [DPT\_1.015 - 1bit] - 1-Reset filter 78 Status\_Filter Status [DPT\_1.005 - 1bit] - 0-No alarm;1-Alarm

- o Wenn er auf "**no**" gesetzt wird, erscheint das Objekt nicht.
- o Wenn er auf "**yes**" gesetzt wird, werden die Objekte *Control\_ Reset Filter* und *Status\_ Filter Status* angezeigt.
	- Ein Wert "<sup>O</sup>" im Objekt *Status* zeigt an, dass kein Filteralarm vorliegt. Ein Wert "1" im Objekt *Status* zeigt an, dass der Filter voll ist. Sobald der Filter gereinigt wurde, muss der Alarm zurückgesetzt werden, indem ein Wert "1" an das Objekt *Control\_ Reset Filter* gesendet wird.
- 4.1.7 Funktion "Betriebsstundenzähler" aktivieren (Enable func "Operating Hours Counter")

Mit diesem Parameter wird das Kommunikationsobjekt *Status\_ Operation Hour Counter* angezeigt/ausgeblendet, das die Anzahl der Betriebsstunden für die MH-RC-KNX-1i zählt.

86 Status\_ Operation Hour Counter [DPT\_7.001 - 2byte] - Number of operating hours

- o Wenn er auf "**no**" gesetzt wird, erscheint das Objekt nicht.
- o Wenn er auf "**yes**" gesetzt wird, erscheint das Objekt *Control\_ Operation Hour Counter*.

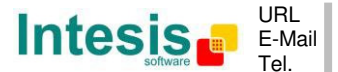

- Dieses Objekt kann gelesen werden und sendet seinen Status bei jeder Stunde, die gezählt wird. Das Gateway speichert die gezählten Stunden, und der Status wird auch nach dem Zurücksetzen/einem Fehler des KNX Bus gesendet. Wenngleich dieses Objekt als ein Objekt *Status\_* markiert ist, kann es auch geschrieben werden, um den Zähler bei Bedarf zu aktualisieren. Um den Zähler zurückzusetzen, muss ein Wert "<sup>O</sup>" geschrieben werden.
- *Wichtig: Dieses Objekt erscheint standardmäßig ohne aktiviertes Flag Schreiben (W). Wenn das Schreiben erforderlich ist, muss dieses Flag aktiviert werden.*
- *Wichtig: Dieses Objekt kehrt außerdem beim Schreiben eines Werts nur dann zu seinem ursprünglichen Status zurück, wenn dieser vom aktuellen Status abweicht.*
- *Wichtig: Wenn der gespeicherte Wert 0 Stunden ist, sendet das Gateway den Status nicht an KNX.*

4.1.8 Objekt "Error Code [2byte]" aktivieren (Enable object "Error Code [2byte]")

Mit diesem Parameter wird das Kommunikationsobjekt *Status\_ Error Code* angezeigt/ ausgeblendet, das eventuelle Fehler am Innengerät im numerischen Format anzeigt.

■ 30 Status\_ Error Code [2byte] - 0-No error / Any other see man.

- o Wenn er auf "no" gesetzt wird, erscheint das Objekt nicht.
- o Wenn er auf "**yes**" gesetzt wird, erscheint das Objekt *Status\_ Error Code [2byte]*.
	- Dieses Objekt kann gelesen werden und sendet außerdem den eventuell aufgetretenen Innengerätefehler im numerischen Format. Wenn ein Wert "O" angezeigt wird, bedeutet dies, dass kein Fehler vorliegt.

#### 4.1.9 Objekt "Error Text Code [14byte]" aktivieren (Enable object "Error Text Code [14byte]")

Mit diesem Parameter wird das Kommunikationsobjekt *Status\_ Error Text Code* angezeigt/ausgeblendet, das eventuelle Fehler am Innengerät im Textformat anzeigt.

■귀 81 Status\_ Error Text Code [DPT\_16.001 - 14byte] - 3-char MH Error; Empty-None

- Wenn er auf "no" gesetzt wird, erscheint das Objekt nicht.
- o Wenn er auf "**yes**" gesetzt wird, erscheint das Objekt *Status\_ Error Text Code*.
	- Dieses Objekt kann gelesen werden und sendet außerdem den eventuell aufgetretenen Innengerätefehler im Textformat. Die Fehler werden im selben Format wie an der Fernbedienung und in der Fehlerliste des Innengeräteherstellers angezeigt. Wenn der Wert des Objekts leer ist, bedeutet dies, dass kein Fehler vorliegt.

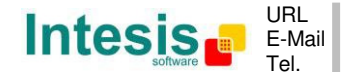

## **4.2 Dialog Konfiguration der Betriebsart (Mode Configuration)**

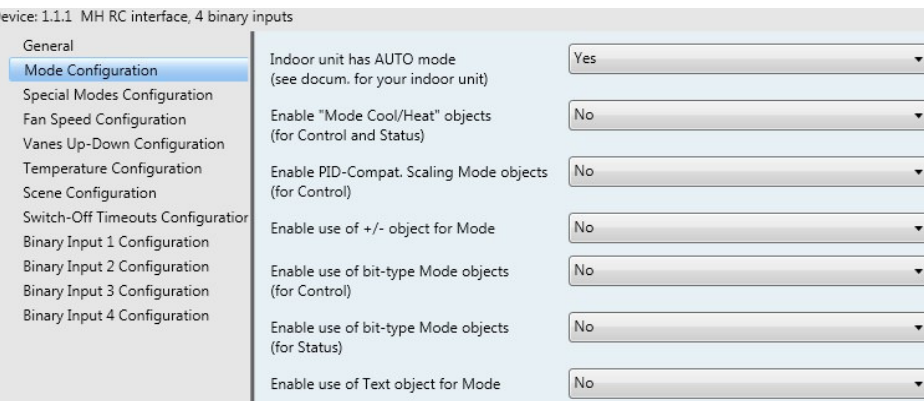

**Abbildung 4.7** Standarddialog Mode Configuration

Alle Parameter in diesem Bereich beziehen sich auf die verschiedenen Eigenschaften und Kommunikationsobjekte der Betriebsarten.

■ 2 1 Control\_Mode [DPT\_20.105 - 1byte] - 0-Aut;1-Hea;3-Coo;9-Fan;14-Dry

Das Byte-Kommunikationsobjekt für die Betriebsart arbeitet mit dem DTP\_20.105. Die Betriebsart Auto wird mit einem Wert "O", die Betriebsart Heizen mit einem Wert "1", die Betriebsart Kühlen mit einem Wert "3", die Betriebsart Lüfter mit einem Wert "9" und die Betriebsart Entfeuchten mit einem Wert "14" aktiviert.

#### 4.2.1 Innengerät hat Betriebsart AUTO (Indoor unit has AUTO mode)

Dieser Parameter muss verwendet werden, um anzuzeigen, ob das Innengerät über die *Betriebsart Auto* verfügt.

- o Wenn er auf "**no**" gesetzt wird, steht die *Betriebsart Auto* am Innengerät nicht zur Verfügung.
- o Wenn er auf "**yes**" gesetzt wird, steht die *Betriebsart Auto* am Innengerät zur Verfügung.
- *Wichtig: Die Dokumentation zum Innengerät lesen, um festzustellen, ob es über die Betriebsart AUTO verfügt.*
- 4.2.2 Verwendung des Bitobjekts Heat/Cool aktivieren (Enable use of Heat / Cool bittype obj)

Mit diesem Parameter werden die Kommunikationsobjekte *Control\_* und *Status\_ Mode Cool/Heat* angezeigt/ausgeblendet.

> ■[2] 2 Control\_Mode Cool/Heat [DPT\_1.100 - 1bit] - 0-Cool;1-Heat 12 55 Status Mode Cool/Heat IDPT 1.100 - 1bitl - 0-Cool:1-Heat

- o Wenn er auf "**no**" gesetzt wird, werden die Objekte nicht angezeigt.
- o Wenn er auf "**yes**" gesetzt wird, erscheinen die Objekte *Control\_* und *Status\_ Mode Cool/Heat*.
	- Wenn ein Wert "**1**" an das Kommunikationsobjekt *Control\_* gesendet wird, erfolgt die Aktivierung der **Betriebsart Heizen** am Innengerät, und das

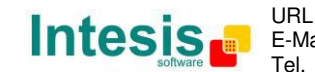

Objekt *Status\_* sendet diesen Wert zurück.

- Wenn ein Wert "<sup>O</sup>" an das Kommunikationsobjekt *Control* gesendet wird, erfolgt die Aktivierung der **Betriebsart Kühlen** am Innengerät, und das Objekt *Status\_* sendet diesen Wert zurück.
- 4.2.3 PID-kompatible Skalierungsobjekte aktivieren (Enable PID-Compat. Scaling Mode Objects)

Mit diesem Parameter werden die Kommunikationsobjekte *Control\_ Mode Cool & On* und *Control\_ Mode Heat & On* angezeigt/ausgeblendet.

■ 2 3 Control\_Mode Cool & On [DPT\_5.001 - 1byte] - 0%-Off;0.1%-100%-On+Cool

- ■2 4 Control Mode Heat & On [DPT 5.001 1byte] 0%-Off:0.1%-100%-On+Heat
- o Wenn er auf "**no**" gesetzt wird, werden die Objekte nicht angezeigt.
- o Wenn er auf "**yes**" gesetzt wird, erscheinen die Objekte *Control\_ Mode Cool & On* und *Control\_ Mode Heat & On*.
	- Diese Objekte gewährleisten Kompatibilität mit jenen KNX Thermostaten, die den Heiz- und Kühlbedarf durch Skalierungsobjekte (Prozentsatz) regeln. Bei diesen Thermostaten wird der prozentuale Bedarf zur Regelung eines Fluidventils des Heiz-/Kühlsystems verwendet.
	- Die MH-RC-KNX-1i ist nicht für die individuelle Steuerung der inneren Teile des Innengeräts vorgesehen (beispielsweise Verdichter, Kältemittelventile usw.). Sie bietet hingegen denselben Steuerungsumfang wie eine (vom Benutzer bereitgestellte) Fernbedienung.
	- Die Objekte "Control\_ Mode Cool & On" und "Control\_ Mode Heat & On" gewährleisten Kompatibilität zwischen Thermostaten, die der Steuerung der kundenseitigen Heiz-/Kühlsysteme dienen, und einsatzbereiten Innengeräten der Klimaanlage durch Anwendung der folgenden Logik:
		- Sobald ein Wert ungleich null (>0 %) an "Control Mode Cool & On" empfangen wird, schaltet sich das Innengerät in der Betriebsart KÜHLEN ein.
		- Sobald ein Wert ungleich null  $(>0, 9)$  an "Control Mode Heat & On" empfangen wird, schaltet sich das Innengerät in der Betriebsart HEIZEN ein.
			- Das zuletzt aktualisierte Objekt definiert die Betriebsart.
		- Das Innengerät schaltet sich nur aus, wenn beide Objekte auf null gesetzt werden  $(0 \%)$  – oder wenn ein AUS-Signal am Objekt "0. On/Off [DPT\_1.001 - 1bit]" angefordert wird.
- *Wichtig: Diese Objektfunktion dient ausschließlich dem Zweck, die Signale Ein/Aus und Kühlen/Heizen an das Innengerät zu senden. Der PID (Invertersystem) wird durch das Innengerät selbst berechnet. Die Einbeziehung einer geeigneten PID-Konfiguration für den externen KNX Thermostat wird empfohlen, um eine Beeinträchtigung des PID des Innengeräts zu vermeiden.*

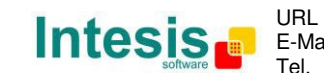

4.2.4 Verwendung von +/- Objekt für Betriebsart aktivieren (Enable use of +/- object for Mode)

Mit diesem Parameter wird das Kommunikationsobjekt *Control\_ Mode -/+* angezeigt/ausgeblendet, mit dem die Betriebsart des Innengeräts mithilfe von zwei verschiedenen Datenpunkttypen geändert werden kann.

 $\|\vec{\boldsymbol{\epsilon}}\|_{10}$  Control\_Mode -/+ [DPT\_1.007 - 1bit] - 0-Decrease;1-Increase

- o Wenn er auf "**no**" gesetzt wird, erscheint das Objekt nicht.
- o Wenn er auf "**yes**" gesetzt wird, erscheinen das Objekt *Control\_ Mode -/+* und ein neuer Parameter.

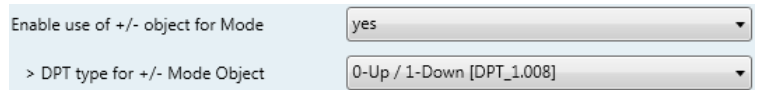

**Abbildung 4.8** Parameterdetail

> DPT-Typ für Objekt +/- Mode (DPT type for +/- Mode Object)

Mit diesem Parameter kann zwischen den Datenpunkten **0-Up / 1-Down [DPT\_1.008]** und **0-Decrease / 1-Increase [DPT\_1.007]** für das Objekt *Control\_ Mode -/+* gewählt werden.

Die Sequenz bei der Verwendung dieses Objekts ist im Folgenden dargestellt:

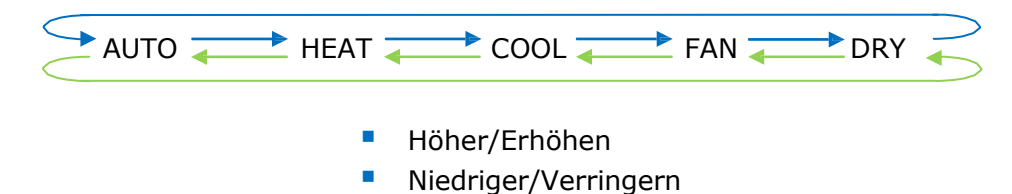

- *Wichtig: Die Dokumentation zum Innengerät lesen, um festzustellen, ob es über die Betriebsart AUTO verfügt.*
- 4.2.5 Verwendung von Bitobjekten für Betriebsart aktivieren (für Steuerung) (Enable use of bit-type Mode objects (for control))

Mit diesem Parameter werden die Bitobjekte *Control\_ Mode* angezeigt/ausgeblendet.

- ■기 5 Control\_ Mode Auto [DPT\_1.002 1bit] 1-Set AUTO mode
- 4 6 Control\_Mode Heat [DPT\_1.002 1bit] 1-Set HEAT mode
- 2 7 Control\_ Mode Cool [DPT\_1.002 1bit] 1-Set COOL mode
- 3 Control Mode Fan [DPT 1.002 1bit] 1-Set FAN mode
- g Control\_Mode Dry [DPT\_1.002 1bit] 1-Set DRY mode
- o Wenn er auf "no" gesetzt wird, werden die Objekte nicht angezeigt.
- o Wenn er auf **"yes"** gesetzt wird, werden die Objekte *Control\_ Mode* für Auto, Heizen, Kühlen, Lüfter und Entfeuchten angezeigt. Um eine Betriebsart durch Verwendung dieser Objekte zu aktivieren, muss ein Wert "1" gesendet werden.

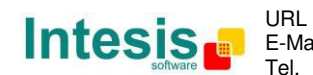

© Intesis Software S.L. - Alle Rechte vorbehalten

4.2.6 Verwendung von Bitobjekten für Betriebsart aktivieren (für Status) (Enable use of bit-type Mode objects (for status))

Mit diesem Parameter werden die Bitobjekte *Status\_ Mode* angezeigt/ausgeblendet.

- 56 Status\_ Mode Auto [DPT\_1.002 1bit] 1-AUTO mode is active ■기 57 Status\_ Mode Heat [DPT\_1.002 - 1bit] - 1-HEAT mode is active ■ 158 Status Mode Cool [DPT 1.002 - 1bit] - 1-COOL mode is active 59 Status\_ Mode Fan [DPT\_1.002 - 1bit] - 1-FAN mode is active 12 60 Status\_ Mode Dry [DPT\_1.002 - 1bit] - 1-DRY mode is active
- o Wenn er auf "**no**" gesetzt wird, werden die Objekte nicht angezeigt.
- o Wenn er auf **"yes"** gesetzt wird, werden die Objekte *Status\_ Mode* für Auto, Heizen, Kühlen, Lüfter und Entfeuchten angezeigt. Wenn eine Betriebsart aktiviert ist, sendet sie über ihr Bitobjekt einen Wert "1" zurück.
- 4.2.7 Verwendung von Textobjekten für Betriebsart aktivieren (Enable use of Text object for Mode)

Mit diesem Parameter wird das Kommunikationsobjekt *Status\_ Mode Text*  angezeigt/ausgeblendet.

61 Status\_ Mode Text [DPT\_16.001 - 14byte] - ASCII String

- o Wenn er auf "no" gesetzt wird, erscheint das Objekt nicht.
- o Wenn er auf "**yes**" gesetzt wird, erscheint das Objekt *Status\_ Mode Text*. Innerhalb der Parameter werden außerdem fünf Textfelder angezeigt, eines für jede Betriebsart. In diesen Feldern kann die Textzeichenfolge modifiziert werden, die von *Status\_ Mode Text* beim Wechseln der Betriebsart angezeigt wird.

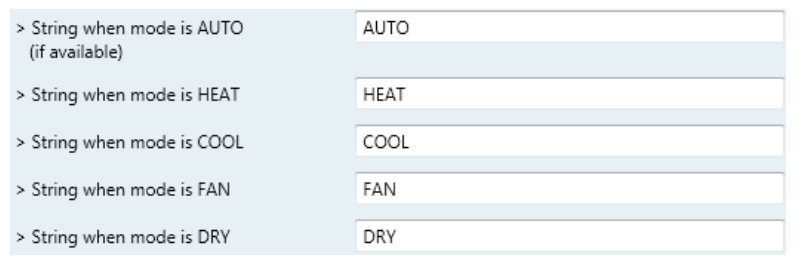

**Abbildung 4.9** Parameterdetail

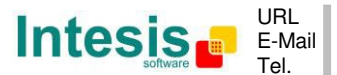

### **4.3 Dialog Konfiguration der Sonderbetriebsarten (Special Modes Configuration)**

|  | Device: 1.1.1 MH RC interface, 4 binary inputs |                                       |           |
|--|------------------------------------------------|---------------------------------------|-----------|
|  | General<br>Mode Configuration                  | Enable use of POWER mode              | <b>No</b> |
|  | Special Modes Configuration                    | Enable use of ECONOMY mode            | No        |
|  | Fan Speed Configuration                        |                                       |           |
|  | Vanes Up-Down Configuration                    | Enable use of ADDITIONAL HEATING mode | No        |
|  | Temperature Configuration                      |                                       |           |
|  | Scene Configuration                            | Enable use of ADDITIONAL COOLING mode | No.       |
|  | Switch-Off Timeouts Configuration              |                                       |           |
|  | Binary Input 1 Configuration                   |                                       |           |
|  | Binary Input 2 Configuration                   |                                       |           |
|  | Binary Input 3 Configuration                   |                                       |           |
|  | Binary Input 4 Configuration                   |                                       |           |

**Abbildung 4.10** Standarddialog Special Modes Configuration

Die Sonderbetriebsarten können durch den ETS-Parameterdialog parametrisiert und für zusätzliche Funktionen verwendet werden.

- *Wichtig: Bei der Ausführung von Sonderbetriebsarten wird der reale Status des Innengeräts in KNX NICHT angezeigt.*
- *Wichtig: Wenn die vordefinierte Zeit für die Sonderbetriebsart abgelaufen ist oder ein Wert "0" gesendet wird, um sie zu beenden, wird der ursprüngliche Status wiederhergestellt.*
- *Wichtig: Wenn ein Wert für Ein/Aus, Betriebsart, Lüfterstufe oder Temperatursollwert von KNX empfangen wird, während eine Sonderbetriebsart ausgeführt wird ("1"), stoppt die Sonderbetriebsart, und der ursprüngliche Status wird wiederhergestellt. Außerdem wird daraufhin der empfangene Wert angewendet.*
- *Wichtig: Wenn ein Wert für Ein/Aus, Betriebsart, Lüfterstufe oder Temperatursollwert über die Fernbedienung geändert wird, stoppt die Sonderbetriebsart, OHNE den ursprünglichen Status wiederherzustellen. Daraufhin wird der reale Status des Innengeräts in KNX angezeigt, einschließlich des neuen Werts, der über die Fernbedienung empfangen wurde.*
- 4.3.1 Verwendung der Betriebsart POWER aktivieren (Enable use of POWER mode)

Mit diesem Parameter werden die Kommunikationsobjekte *Control\_ Power Mode* und *Status\_ Power Mode* angezeigt/ausgeblendet. Im Power-Betrieb können der Temperatursollwert und die Lüfterstufe innerhalb einer bestimmten Zeit geändert werden.

- 34 Control Power Mode [DPT 1.010 1bit] 0-Stop:1-Start 82 Status Power Mode [DPT 1.001 - 1bit] - 0-Off;1-On
- o Wenn er auf "**no**" gesetzt wird, werden die Objekte nicht angezeigt.
- o Wenn er auf **"yes"** gesetzt wird, werden die Objekte *Control\_ Power Mode* und *Status\_ Power Mode* sowie neue Parameter angezeigt.

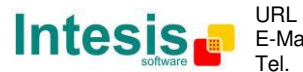

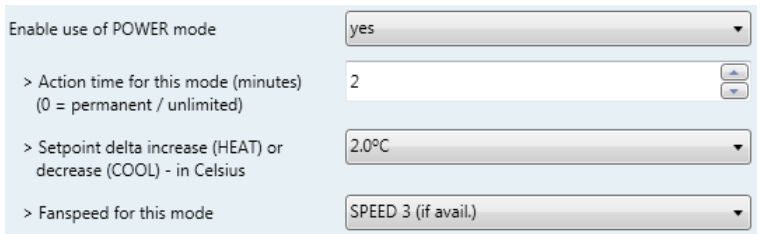

**Abbildung 4.11** Parameterdetail

- Wenn ein Wert "1" an das Kommunikationsobjekt *Control*\_ gesendet wird, erfolgt die Aktivierung des Power-Betriebs, und das Objekt *Status\_* sendet diesen Wert zurück.
- Wenn ein Wert "<sup>O</sup>" an das Kommunikationsobjekt *Control* gesendet wird, erfolgt die Deaktivierung des Power-Betriebs, und das Objekt *Status\_* sendet diesen Wert zurück.
- *Wichtig: Diese Betriebsart kann NUR aktiviert werden, wenn das Innengerät eingeschaltet ist und in der Betriebsart Heizen, Kühlen, Auto-Heizen oder Auto-Kühlen läuft.*
- Aktivitätszeit für diese Betriebsart (Minuten) (Action time for this mode (minutes)):

Dauer des Power-Betriebs, in Minuten, nach dem Start.

 Sollwert-Delta für Erhöhung (HEIZEN) oder Verringerung (KÜHLEN) – in Grad Celsius (Setpoint delta increase (HEAT) or decrease (COOL) – in Celsius):

Temperatur in Grad Celsius für die Erhöhung in der Betriebsart Heizen oder die Verringerung in der Betriebsart Kühlen während des Power-Betriebs.

> Lüfterstufe für diese Betriebsart (Fan Speed for this mode):

Die Lüfterstufe, die während des Power-Betriebs am Gerät eingestellt wird.

4.3.2 Verwendung der Betriebsart ECONOMY aktivieren (Enable use of ECONOMY mode)

Mit diesem Parameter werden die Kommunikationsobjekte *Control\_ Econo Mode* und *Status\_ Econo Mode* angezeigt/ausgeblendet. Im Econo-Betrieb können der Temperatursollwert und die Lüfterstufe innerhalb einer bestimmten Zeit geändert werden.

> 35 Control\_Econo Mode [DPT\_1.010 - 1bit] - 0-Stop;1-Start 2 83 Status Econo Mode [DPT 1.001 - 1bit] - 0-Off:1-On

- o Wenn er auf "**no**" gesetzt wird, werden die Objekte nicht angezeigt.
- o Wenn er auf **"yes"** gesetzt wird, werden die Objekte *Control\_ Econo Mode* und *Status\_ Econo Mode* sowie neue Parameter angezeigt.
	- Wenn ein Wert "1" an das Kommunikationsobjekt *Control* gesendet wird, erfolgt die Aktivierung des Econo-Betriebs, und das Objekt *Status\_* sendet diesen Wert zurück.

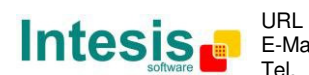

- Wenn ein Wert "**0**" an das Kommunikationsobjekt *Control\_* gesendet wird, erfolgt die Deaktivierung des Econo-Betriebs, und das Objekt *Status\_* sendet diesen Wert zurück.
- *Wichtig: Diese Betriebsart kann NUR aktiviert werden, wenn das Innengerät eingeschaltet ist und in der Betriebsart Heizen, Kühlen, Auto-Heizen oder Auto-Kühlen läuft.*
- Aktivitätszeit für diese Betriebsart (Minuten) (Action time for this mode (minutes)):

Dauer des Econo-Betriebs, in Minuten, nach dem Start.

> Sollwert-Delta für Erhöhung (HEIZEN) oder Verringerung (KÜHLEN) – in Grad Celsius (Setpoint delta increase (HEAT) or decrease (COOL) – in Celsius):

Temperatur in Grad Celsius für die Erhöhung in der Betriebsart Heizen oder die Verringerung in der Betriebsart Kühlen während des Econo-Betriebs.

> Lüfterstufe für diese Betriebsart (Fan Speed for this mode):

Die Lüfterstufe, die während des Econo-Betriebs am Gerät eingestellt wird.

4.3.3 Verwendung der Betriebsart ADDITIONAL HEATING aktivieren (Enable use of ADDITIONAL HEATING mode)

Mit diesem Parameter werden die Kommunikationsobjekte *Control\_ Additional Heat Mode* und *Status\_ Additional Heat Mode* angezeigt/ausgeblendet. Im Additional Heating-Betrieb können der Temperatursollwert und die Lüfterstufe innerhalb einer bestimmten Zeit geändert werden.

> 136 Control\_Additional Heat [DPT\_1.010 - 1bit] - 0-Stop;1-Start 34 Status\_Additional Heat [DPT\_1.001 - 1bit] - 0-Off;1-On

- o Wenn er auf "**no**" gesetzt wird, werden die Objekte nicht angezeigt.
- o Wenn er auf **"yes"** gesetzt wird, werden die Objekte Control Additional Heat Mode und *Status\_ Additional Heat Mode* sowie neue Parameter angezeigt.
	- Wenn ein Wert "**1**" an das Kommunikationsobjekt *Control\_* gesendet wird, erfolgt die Aktivierung des Additional Heating-Betriebs, und das Objekt *Status\_* sendet diesen Wert zurück.
	- Wenn ein Wert "**0**" an das Kommunikationsobjekt *Control\_* gesendet wird, erfolgt die Deaktivierung des Additional Heating-Betriebs, und das Objekt *Status\_* sendet diesen Wert zurück.
	- *Wichtig: Diese Betriebsart schaltet das Innengerät IMMER in den Heizbetrieb.*
	- Aktivitätszeit für diese Betriebsart (Minuten) (Action time for this mode (minutes)):

Dauer des Additional Heating-Betriebs, in Minuten, nach dem Start.

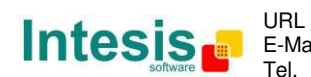

Femp.-Sollwert für diese Betriebsart (°C) (Setpoint temp for this mode (°C)):

Temperatursollwert, der im Additional Heating-Betrieb angewendet wird.

> Lüfterstufe für diese Betriebsart (Fan Speed for this mode):

Die Lüfterstufe, die während des Additional Heating-Betriebs am Gerät eingestellt wird.

#### 4.3.4 Verwendung der Betriebsart ADDITIONAL COOLING aktivieren (Enable use of ADDITIONAL COOLING mode)

Mit diesem Parameter werden die Kommunikationsobjekte *Control\_ Additional Cool Mode* und *Status\_ Additional Cool Mode* angezeigt/ausgeblendet. Im Additional Heating-Betrieb können der Temperatursollwert und die Lüfterstufe innerhalb einer bestimmten Zeit geändert werden.

> ■ 2 37 Control\_ Additional Cool [DPT\_1.010 - 1bit] - 0-Stop;1-Start 35 Status\_Additional Cool [DPT\_1.001 - 1bit] - 0-Off;1-On

- o Wenn er auf "**no**" gesetzt wird, werden die Objekte nicht angezeigt.
- o Wenn er auf **"yes"** gesetzt wird, werden die Objekte *Control\_ Additional Cool Mode* und *Status\_ Additional Cool Mode* sowie neue Parameter angezeigt.
	- Wenn ein Wert "1" an das Kommunikationsobjekt *Control* gesendet wird, erfolgt die Aktivierung des Additional Cooling-Betriebs, und das Objekt *Status\_* sendet diesen Wert zurück.
	- Wenn ein Wert "<sup>O</sup>" an das Kommunikationsobjekt *Control\_* gesendet wird, erfolgt die Deaktivierung des Additional Cooling-Betriebs, und das Objekt *Status\_* sendet diesen Wert zurück.
	- *Wichtig: Diese Betriebsart schaltet das Innengerät IMMER in den Kühlbetrieb.*
	- Aktivitätszeit für diese Betriebsart (Minuten) (Action time for this mode (minutes)):

Dauer des Additional Cooling-Betriebs, in Minuten, nach dem Start.

> Temp.-Sollwert für diese Betriebsart (°C) (Setpoint temp for this mode (°C)):

Temperatursollwert, der im Additional Cooling-Betrieb angewendet wird.

> Lüfterstufe für diese Betriebsart (Fan Speed for this mode):

Die Lüfterstufe, die während des Additional Cooling-Betriebs am Gerät eingestellt wird.

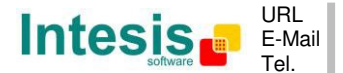

## **4.4 Dialog Konfiguration der Lüfterstufe (Fan Speed Configuration)**

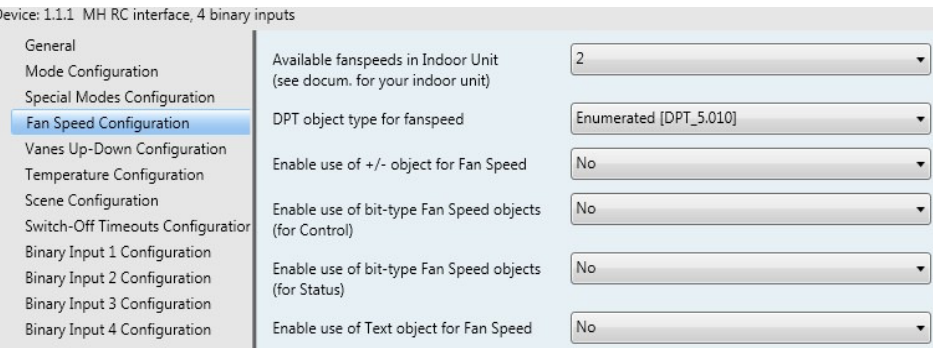

**Abbildung 4.12** Standarddialog Fan Speed Configuration

Alle Parameter in diesem Bereich beziehen sich auf die Eigenschaften und Kommunikationsobjekte der Lüfterstufe.

4.4.1 Verfügbare Lüfterstufen im Innengerät (Available fanspeeds in Indoor Unit)

Mit diesem Parameter kann ausgewählt werden, wie viele Lüfterstufen im Innengerät zur Verfügung stehen.

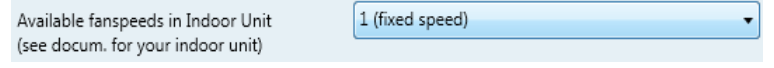

**Abbildung 4.13** Parameterdetail

- *Wichtig: Die Dokumentation zum Innengerät lesen, um festzustellen, wie viele Lüfterstufen verfügbar sind.*
- *Wichtig: Wenn "1" Lüfterstufe ausgewählt wird, erscheint kein Kommunikationsobjekt Fan Speed in der ETS-Software.*

#### 4.4.2 DPT-Objekttyp für Lüfterstufe (DPT object type for fanspeed)

Mit diesem Parameter kann der DPT für die Byte-Kommunikationsobjekte *Control\_ Fan Speed* und *Status\_ Fan Speed* geändert werden. Datapoints Scaling (DPT\_5.001) und Enumerated (DPT\_5.010) können ausgewählt werden.

- *Wichtig: Die in diesem Bereich angezeigten Kommunikationsobjekte können in Abhängigkeit von der verfügbaren Anzahl an Lüfterstufen variieren. Sie haben jedoch alle dieselbe Kommunikationsobjekt-Nummer.*
- o Wenn **"Enumerated [DPT 5.010]"** ausgewählt wird, erscheinen die Kommunikationsobjekte *Control\_ Fan Speed* und *Status\_ Fan Speed* für diesen DPT.

11 Control\_Fan Speed / 2 Speeds [DPT\_5.010 - 1byte] - Speed values: 1,2 1,2 62 Status\_Fan Speed / 2 Speeds [DPT\_5.010 - 1byte] - Speed Values: 1,2

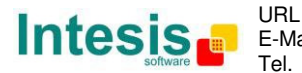

Die erste Lüfterstufe wird ausgewählt, wenn eine **"1"** an das Objekt *Control\_* gesendet wird. Die zweite Lüfterstufe wird ausgewählt, wenn eine "2" gesendet wird, die dritte (sofern verfügbar) wird ausgewählt, wenn eine "3" gesendet wird, die vierte (sofern verfügbar) wird ausgewählt, wenn eine "4" gesendet wird.

Das Objekt *Status\_* sendet grundsätzlich den Wert für die ausgewählte Lüfterstufe zurück.

- *Wichtig: Wenn ein Wert "0" an das Objekt Control\_ gesendet wird, erfolgt die Auswahl der minimalen Lüfterstufe. Wenn ein höherer Wert als "4" an das Objekt Control\_ gesendet wird, erfolgt die Auswahl der maximalen Lüfterstufe.*
- o Wenn **"Scaling [DPT 5.001]"** ausgewählt wird, erscheinen die Kommunikationsobjekte *Control\_ Fan Speed* und *Status\_ Fan Speed* für diesen DPT.

11 Control Fan Speed / 2 Speeds [DPT 5.001 - 1byte] - Threshold: 75% ■<sup>+</sup> 62 Status\_ Fan Speed / 2 Speeds [DPT\_5.001 - 1byte] - 50% and 100%

In der folgenden Tabelle sind der Bereich für die Werte, die über das Objekt *Control\_* gesendet werden können, sowie der Wert, der vom Objekt *Status\_* zurückgesendet wird, aufgeführt.

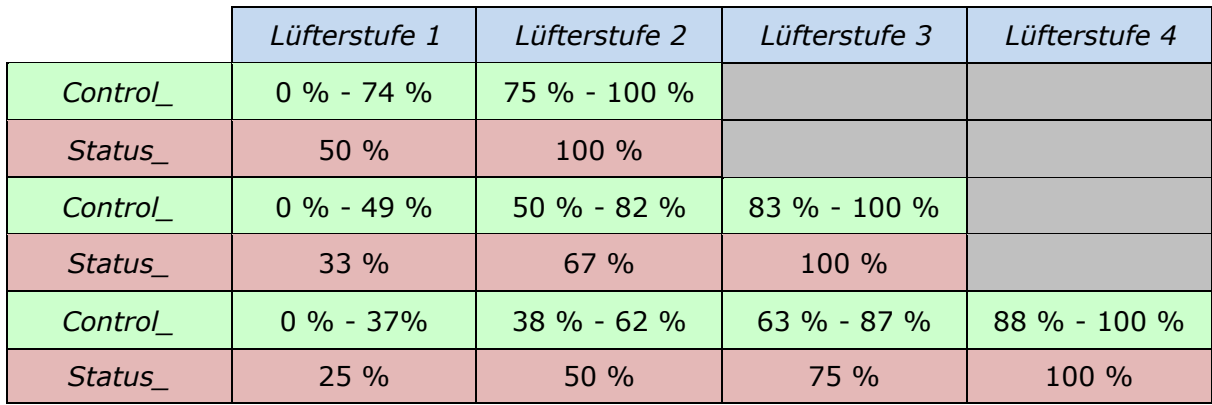

*Wichtig: Die Dokumentation zum Innengerät lesen, um festzustellen, wie viele Lüfterstufen verfügbar sind.*

4.4.3 Verwendung von +/- Objekt für Lüfterstufe aktivieren (Enable use of +/- object for Fan Speed)

Mit diesem Parameter wird das Kommunikationsobjekt *Control\_ Fan Speed -/+* angezeigt/ausgeblendet, mit dem die Lüfterstufe des Innengeräts mithilfe von zwei verschiedenen Datenpunkttypen erhöht/verringert werden kann.

16 Control Fan Speed -/+ [DPT 1.007 - 1bit] - 0-Decrease;1-Increase

- o Wenn er auf "**no**" gesetzt wird, erscheint das Objekt nicht.
- o Wenn er auf "**yes**" gesetzt wird, erscheinen das Objekt *Control\_ Fan Speed* -/+ und ein neuer Parameter.

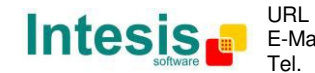

**IntesisBox® KNX – Mitsubishi Heavy Industries A.C. Benutzerhandbuch r1.1 dt.**

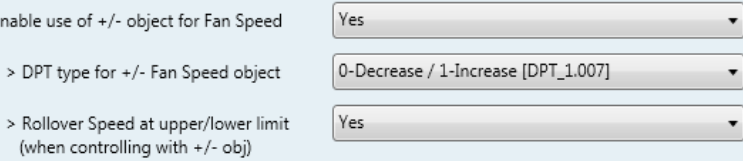

**Abbildung 4.14** Parameterdetail

> DPT-Typ für Objekt +/- Fan Speed (DPT type for +/- Fan Speed object)

p

Mit diesem Parameter kann zwischen **0-Up / 1-Down [DPT\_1.008]** und **0- Decrease / 1-Increase [DPT\_1.007]** für das Objekt *Control\_ Fan Speed -/+*  gewählt werden.

Roll-over-Stufe an oberer/unterer Grenze (Roll-over Speed at upper/lower limit)

Mit diesem Parameter kann ausgewählt werden, ob Roll-over für das Objekt *Control\_ Fan Speed -/+ aktiviert ("yes")* oder deaktiviert ("no") wird.

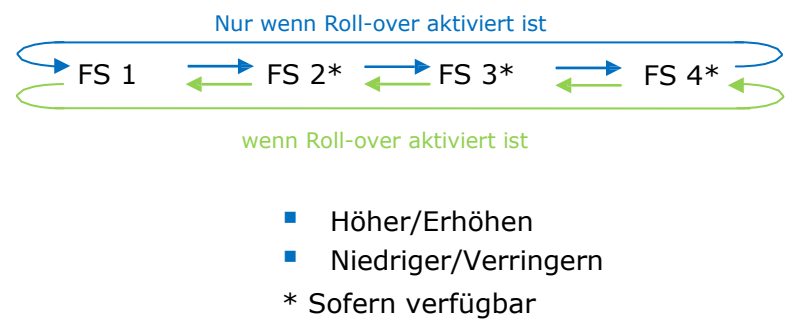

4.4.4 Verwendung der Bitobjekte Fan Speed aktivieren (für Steuerung) (Enable use of bit-type Fan Speed objects (for Control))

Mit diesem Parameter werden die Bitobjekte *Control\_ Fan Speed* angezeigt/ausgeblendet.

 $\downarrow$  12 Control Fan Speed 1 [DPT 1.002 - 1bit] - 1-Set Fan Speed 1 13 Control\_Fan Speed 2 [DPT\_1.002 - 1bit] - 1-Set Fan Speed 2 14 Control\_ Fan Speed 3 [DPT\_1.002 - 1bit] - 1-Set Fan Speed 3 15 Control Fan Speed 4 [DPT 1.002 - 1bit] - 1-Set Fan Speed 4

- o Wenn er auf "no" gesetzt wird, werden die Objekte nicht angezeigt.
- o Wenn er auf **"yes"** gesetzt wird, erscheinen die Objekte *Control\_ Fan Speed* für Stufe 1, Stufe 2 (sofern verfügbar), Stufe 3 (sofern verfügbar) und Stufe 4 (sofern verfügbar). Um eine Lüfterstufe durch Verwendung dieser Objekte zu aktivieren, muss ein Wert "1" gesendet werden.
- 4.4.5 Verwendung der Bitobjekte Fan Speed aktivieren (für Status) (Enable use of bittype Fan Speed objects (for Status))

Mit diesem Parameter werden die Bitobjekte *Status\_ Fan Speed* angezeigt/ausgeblendet.

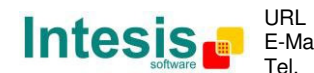

463 Status\_Fan Speed 1 [DPT\_1.002 - 1bit] - 1-Fan in Speed 1 64 Status\_Fan Speed 2 [DPT\_1.002 - 1bit] - 1-Fan in Speed 2 ■ 65 Status\_ Fan Speed 3 [DPT\_1.002 - 1bit] - 1-Fan in Speed 3 2 66 Status Fan Speed 4 (DPT 1.002 - 1bit] - 1-Fan in Speed 4

- o Wenn er auf "**no**" gesetzt wird, werden die Objekte nicht angezeigt.
- o Wenn er auf **"yes"** gesetzt wird, erscheinen die Objekte *Status\_ Fan Speed* für Stufe 1, Stufe 2 (sofern verfügbar), Stufe 3 (sofern verfügbar) und Stufe 4 (sofern verfügbar). Wenn eine Lüfterstufe aktiviert ist, wird ein Wert "1" über das dazugehörige Bitobjekt zurückgesendet.
- 4.4.6 Verwendung des Textobjekts Fan Speed aktivieren (Enable use of Text object for Fan Speed)

Mit diesem Parameter wird das Kommunikationsobjekt *Status\_ Fan Speed Text*  angezeigt/ausgeblendet.

■ 4 67 Status\_ Fan Speed Text [DPT\_16.001 - 14byte] - ASCII String

- o Wenn er auf "no" gesetzt wird, erscheint das Objekt nicht.
- o Wenn er auf "**yes**" gesetzt wird, erscheint das Objekt *Status\_ Fan Speed Text*. Innerhalb der Parameter werden außerdem vier Textfelder angezeigt, eines für jede Lüfterstufe. In diesen Feldern kann die Textzeichenfolge modifiziert werden, die von *Status\_ Fan Speed Text* beim Wechseln der Lüfterstufe angezeigt wird.

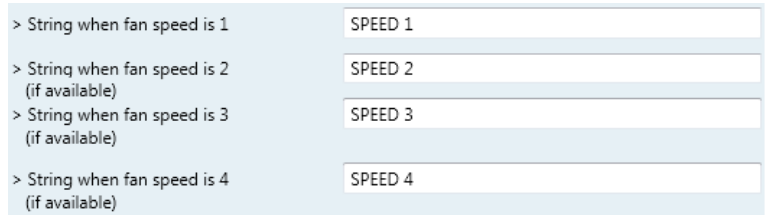

**Abbildung 4.15** Parameterdetail

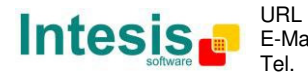

## **4.5 Dialog Konfiguration der Pendellamellen (Vanes Up-Down Configuration)**

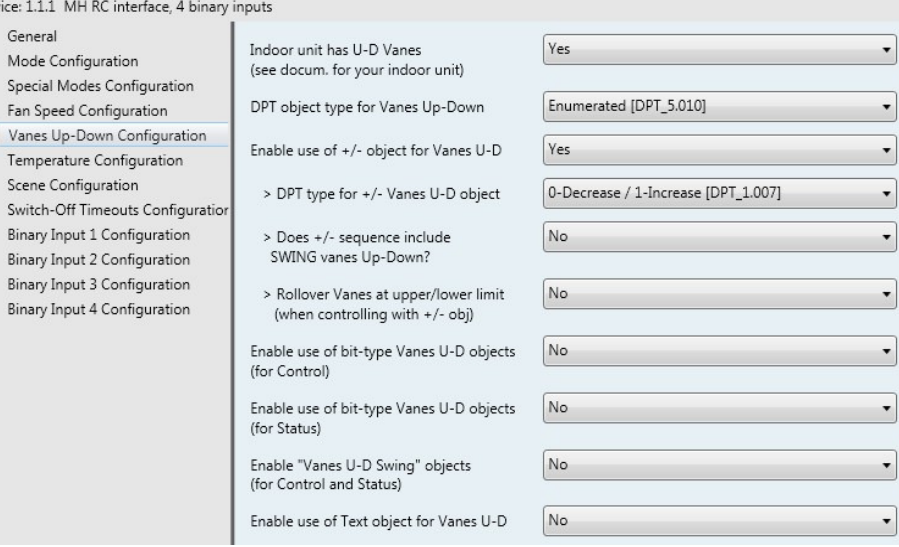

**Abbildung 4.16** Standarddialog Vanes Up-Down Configuration

Alle Parameter in diesem Bereich beziehen sich auf die Eigenschaften und Kommunikationsobjekte der Pendellamellen.

#### 4.5.1 Innengerät hat Pendellamellen (Indoor unit has U-D Vanes)

Mit diesem Parameter kann festgelegt werden, ob das Innengerät über Pendellamellen verfügt.

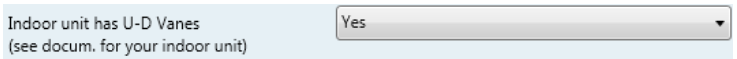

**Abbildung 4.17** Parameterdetail

- o Wenn er auf **"no"** gesetzt wird, werden die Parameter und Kommunikationsobjekte für die Pendellamellen nicht angezeigt.
- o Wenn er auf **"yes"** gesetzt wird, werden die Parameter und Kommunikationsobjekte (sofern im Parameterdialog aktiviert) für die Pendellamellen angezeigt.
- *Wichtig: Die Dokumentation zum Innengerät lesen, um festzustellen, ob es über Pendellamellen verfügt.*

#### 4.5.2 DPT-Objekttyp für Pendellamellen (DPT object type for Vanes Up-Down)

Mit diesem Parameter kann der DPT für die Byte-Kommunikationsobjekte *Control\_ Vanes U-D* und *Status\_ Vanes U-D* geändert werden. Datapoints Scaling (DPT\_5.001) und Enumerated (DPT\_5.010) können ausgewählt werden.

*Wichtig: Die in diesem Bereich angezeigten Kommunikationsobjekte können in Abhängigkeit von der verfügbaren Anzahl an Lamellenpositionen variieren. Sie haben jedoch alle dieselbe Kommunikationsobjekt-Nummer.*

Der

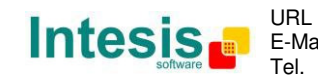

o Wenn **"Enumerated [DPT 5.010]"** ausgewählt wird, erscheinen die Kommunikationsobjekte *Control\_ Vanes U-D* und *Status\_ Vanes U-D* für diesen DPT.

> ■기 17 Control Vanes U-D / 4 Pos [DPT 5.010 - 1byte] - Position values: 1.2.3.4 4, 68 Status\_ Vanes U-D / 4 Pos [DPT\_5.010 - 1byte] - Position values: 1,2,3,4

Um die Lamellenposition auszuwählen, können Werte von "1" bis "4" an das Objekt *Control\_* gesendet werden. Jeder Wert entspricht der dazugehörigen Position (d. h. Wert  $n^3$  = Position 3).

Das Objekt *Status\_* sendet grundsätzlich den Wert für die ausgewählte Lamellenposition zurück.

- *Wichtig: Wenn ein Wert "0" an das Objekt Control\_ gesendet wird, erfolgt die Auswahl von Position 1. Wenn ein höherer Wert als "4" an das Objekt Control\_ gesendet wird, erfolgt die Auswahl der höheren Position.*
- o Wenn "Scaling [DPT 5.001]" ausgewählt wird, erscheinen die Kommunikationsobjekte *Control\_ Vanes U-D* und *Status\_ Vanes U-D* für diesen DPT.

■취 17 Control\_ Vanes U-D / 4 Pos [DPT\_5.001 - 1byte] - Thresholds: 38%, 63% and 88% ■2 68 Status Vanes U-D / 4 Pos [DPT 5.001 - 1byte] - 25%, 50%, 75% and 100%

In der folgenden Tabelle sind der Bereich für die Werte, die über das Objekt *Control\_* gesendet werden können, sowie der Wert, der vom Objekt *Status\_* zurückgesendet wird, aufgeführt.

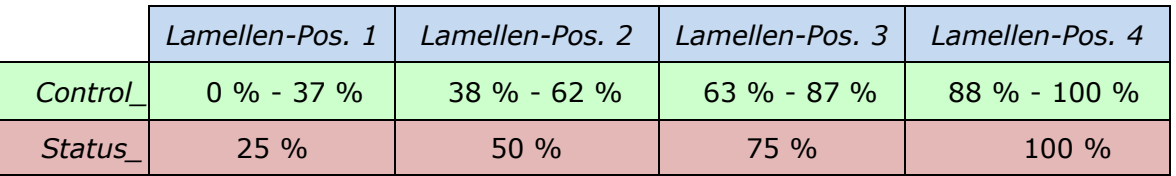

4.5.3 Verwendung von +/- Objekt für verstellbare Lammellen aktivieren (Enable use of +/- object for Vanes U-D)

Mit diesem Parameter wird das Kommunikationsobjekt *Control\_ Vanes U-D -/+* angezeigt/ausgeblendet, mit dem die Lamellenposition des Innengeräts mithilfe von zwei verschiedenen Datenpunkttypen geändert werden kann.

■ 23 Control\_ Vanes U-D -/+ [DPT\_1.007 - 1bit] - 0-Decrease;1-Increase

- o Wenn er auf "no" gesetzt wird, erscheint das Objekt nicht.
- o Wenn er auf "**yes**" gesetzt wird, erscheinen das Objekt *Control\_ Vanes U-D* -/+ und ein neuer Parameter.

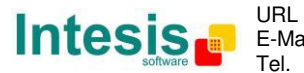

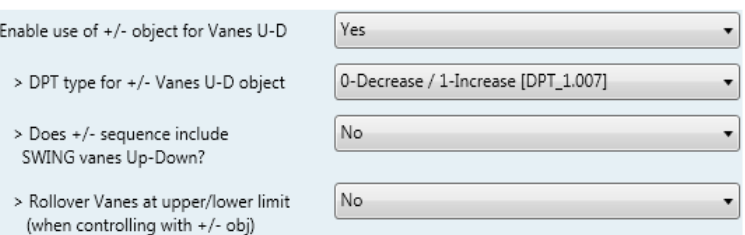

**Abbildung 4.18** Parameterdetail

 $\triangleright$  DPT-Typ für Objekt +/- Vanes U-D (DPT type for +/- Vanes U-D object)

Mit diesem Parameter kann zwischen **0-Up / 1-Down [DPT\_1.008]** und **0- Decrease / 1-Increase [DPT\_1.007]** für das Objekt *Control\_ Vanes U-D -/+*  gewählt werden.

 Umfasst +/- Sequenz die SWING-Funktion der Pendellamellen? (Does +/- sequence include SWING vanes Up-Down?)

Mit diesem Parameter kann ausgewählt werden, ob die SWING-Funktion in die Sequenz einbezogen ("yes") oder nicht einbezogen ("no") ist, wenn das Objekt *Control\_ Vanes U-D -/+* verwendet wird, wie in dem diskontinuierlichen Segment in der folgenden Abbildung dargestellt.

▶ Roll-over der Lamellen an oberer/unterer Grenze (Roll over Vanes at upper/lower limit)

Mit diesem Parameter kann ausgewählt werden, ob Roll-over für das Objekt *Control\_ Vanes U-D -/+ aktiviert* (**"yes"**) oder deaktiviert ("no") wird.

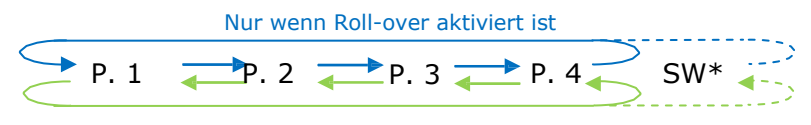

Nur wenn Roll-over aktiviert ist

- Höher/Erhöhen
- Niedriger/Verringern
- \* Sofern verfügbar
- 4.5.4 Verwendung der Bitobjekte Vane U-D aktivieren (für Steuerung) (Enable use of bittype Vane U-D objects (for Control))

Mit diesem Parameter werden die Bitobjekte *Control\_ Vanes U-D* angezeigt/ausgeblendet.

18 Control\_ Vanes U-D Pos 1 [DPT\_1.002 - 1bit] - 1-Set Position 1 19 Control Vanes U-D Pos 2 IDPT 1.002 - 1bitl - 1-Set Position 2 ■ 20 Control\_Vanes U-D Pos 3 [DPT\_1.002 - 1bit] - 1-Set Position 3 21 Control\_Vanes U-D Pos 4 [DPT\_1.002 - 1bit] - 1-Set Position 4

o Wenn er auf "**no**" gesetzt wird, werden die Objekte nicht angezeigt.

© Intesis Software S.L. - Alle Rechte vorbehalten

- o Wenn er auf "**yes**" gesetzt wird, erscheinen die Objekte *Control\_ Vanes U-D* für jede Position. Um eine Lamellenposition durch Verwendung dieser Objekte zu aktivieren, muss ein Wert "1" gesendet werden.
- 4.5.5 Verwendung der Bitobjekte Vane U-D aktivieren (für Status) (Enable use of bittype Vane U-D objects (for Status))

Mit diesem Parameter werden die Bitobjekte *Status\_ Vanes U-D* angezeigt/ausgeblendet.

13 69 Status\_Vanes U-D Pos 1 [DPT\_1.002 - 1bit] - 1-Vanes in Position 1 ■ 2 70 Status Vanes U-D Pos 2 [DPT 1.002 - 1bit] - 1-Vanes in Position 2 71 Status\_ Vanes U-D Pos 3 [DPT\_1.002 - 1bit] - 1-Vanes in Position 3 z] 72 Status\_ Vanes U-D Pos 4 [DPT\_1.002 - 1bit] - 1-Vanes in Position 4

- o Wenn er auf "**no**" gesetzt wird, werden die Objekte nicht angezeigt.
- o Wenn er auf "**yes**" gesetzt wird, erscheinen die Objekte *Status\_ Vanes U-D* für jede Position. Wenn eine Lamellenposition aktiviert ist, wird ein Wert "1" über das dazugehörige Bitobjekt zurückgesendet.
- 4.5.6 Objekte "Vanes U-D Swing" aktivieren (für Steuerung und Status) (Enable "Vanes U-D Swing" objects (for Control and Status))

Mit diesem Parameter werden die Kommunikationsobjekte *Control\_ Vanes U-D Swing* und *Status\_ Vanes U-D Swing* angezeigt/ausgeblendet.

> 22 Control\_ Vanes U-D Swing [DPT\_1.002 - 1bit] - 0-Off;1-Swing ■ 2 73 Status\_ Vanes U-D Swing [DPT\_1.002 - 1bit] - 0-Off;1-Swing

- o Wenn er auf "**no**" gesetzt wird, werden die Objekte nicht angezeigt.
- o Wenn er auf "**yes**" gesetzt wird, erscheinen die Objekte *Control\_ Vanes U-D Swing* und *Status\_ Vanes U-D Swing*.
	- Wenn ein Wert "1" an das Kommunikationsobjekt *Control\_* gesendet wird, befinden sich die Pendellamellen im Swing-Betrieb, und das Objekt *Status\_* sendet diesen Wert zurück.
	- Wenn ein Wert **"0"** an das Kommunikationsobjekt *Control\_* gesendet wird, endet der Swing-Betrieb der Pendellamellen. Das Objekt *Status\_* sendet diesen Wert zurück.
- 4.5.7 Verwendung des Textobjekts Vane U-D aktivieren (Enable use of Text object for Vane U-D)

Mit diesem Parameter wird das Kommunikationsobjekt *Status\_ Vanes U-D Text*  angezeigt/ausgeblendet.

■ 74 Status Vanes U-D Text [DPT 16.001 - 14byte] - ASCII String

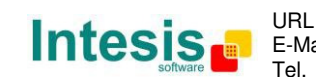

30 / 62

© Intesis Software S.L. - Alle Rechte vorbehalten

- o Wenn er auf "**no**" gesetzt wird, erscheint das Objekt nicht.
- o Wenn er auf "**yes**" gesetzt wird, erscheint das Objekt *Status\_ Vanes U-D Text*. Innerhalb der Parameter werden außerdem fünf Textfelder angezeigt, vier für die Lamellenposition und eines für die Swing-Funktion. In diesen Feldern kann die Textzeichenfolge modifiziert werden, die von *Status\_ Vanes U-D Text* beim Wechseln der Lamellenposition angezeigt wird.

| > String when vanes U-D in POS 1 | U-D POS 1 |
|----------------------------------|-----------|
| > String when vanes U-D in POS 2 | U-D POS 2 |
| > String when vanes U-D in POS 3 | U-D POS 3 |
| > String when vanes U-D in POS 4 | U-D POS 4 |
|                                  |           |
| > String when vanes U-D in SWING | U-D SWING |

**Abbildung 4.19** Parameterdetail

#### **4.6 Dialog Konfiguration der Temperatur (Temperature Configuration)**

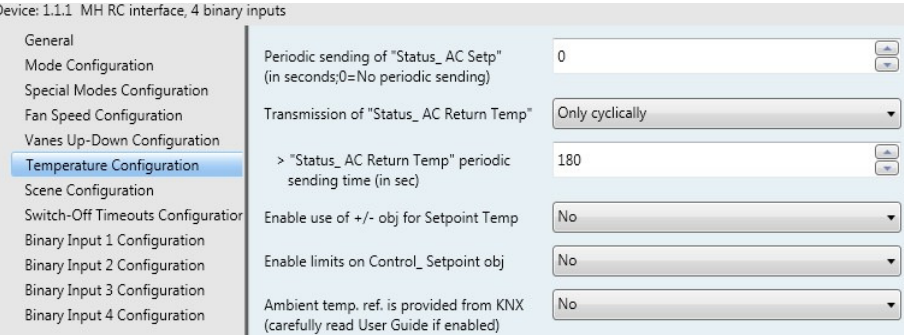

**Abbildung 4.20** Standarddialog Temperature Configuration

Alle Parameter in diesem Bereich beziehen sich auf die Eigenschaften und Kommunikationsobjekte der Temperatur.

#### 4.6.1 Periodisches Senden der Solltemperatur "Status AC Setp" (Periodic sending of "Status\_ AC Setp")

Mit diesem Parameter kann das Zeitintervall (in Sekunden, von 0 bis 255) geändert werden, das verstreichen muss, bis der Temperatursollwert der Klimaanlage an den KNX Bus gesendet wird. Bei einem Wert "O" wird der Temperatursollwert NUR bei einer Änderung gesendet. Der Temperatursollwert der Klimaanlage wird über das Kommunikationsobjekt *Status\_ AC Setpoint Temp.* gesendet.

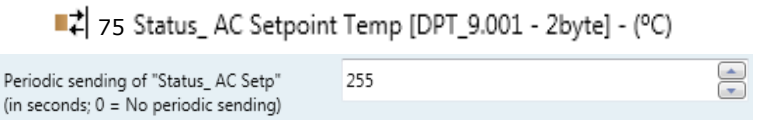

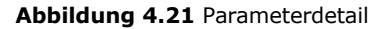

© Intesis Software S.L. - Alle Rechte vorbehalten Änderungen jederzeit vorbehalten

Peri

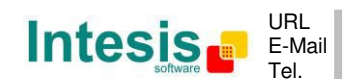

- *Wichtig: Wenn die Umgebungstemperatur vom KNX bereitgestellt wird, handelt es sich bei dem Temperatursollwert, der von diesem Objekt zurückgesendet wird, um den Sollwert, der aus der Formel im Abschnitt "4.6.5 Ambient temp. ref. is provided from KNX" resultiert.*
- 4.6.2 Übertragung der Isttemperatur "Status AC Reference Temp" (Transmission of "Status\_ AC Reference Temp")

Mit diesem Parameter kann ausgewählt werden, ob die Rücklauftemperatur der Klimaanlage "only cyclically", "only on change" oder "cyclically and on change" gesendet wird. Die Referenztemperatur der Klimaanlage wird über das Kommunikationsobjekt *Status\_ AC Reference Temp.* gesendet.

■귀 76 Status\_ AC Reference Temp [DPT\_9.001 - 2byte] - (°C)

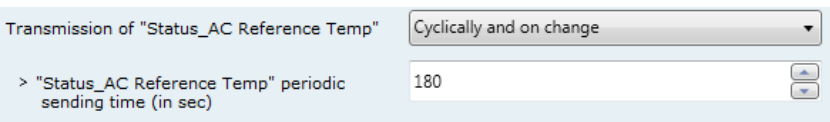

**Abbildung 4.22** Parameterdetail

▶ Periodische Sendezeit für "Status AC Reference Temp" (s) ("Status AC Reference Temp" periodic sending time (in sec))

Dieser Parameter steht nur für die Optionen "only cyclically" und "cyclically and **on change"** zur Verfügung und ermöglicht die Änderung des Zeitintervalls (in Sekunden, von 1 bis 255), das verstreichen muss, bis die Rücklauftemperatur der Klimaanlage an den KNX Bus gesendet wird.

4.6.3 Verwendung von +/- Objekt für Temp.-Sollwert aktivieren (Enable use of +/- object for Setpoint Temp)

Mit diesem Parameter wird das Kommunikationsobjekt *Control\_ Setpoint Temp -/+* angezeigt/ausgeblendet, mit dem der Temperatursollwert des Innengeräts mithilfe von zwei verschiedenen Datenpunkttypen geändert werden kann.

<sup>■2</sup> 25 Control\_ Setpoint Temp -/+ [DPT\_1.007 - 1bit] - 0-Decrease;1-Increase

- o Wenn er auf "no" gesetzt wird, erscheint das Objekt nicht.
- o Wenn er auf "**yes**" gesetzt wird, erscheinen das Objekt *Control\_ Setpoint Temp* -/+ und ein neuer Parameter.

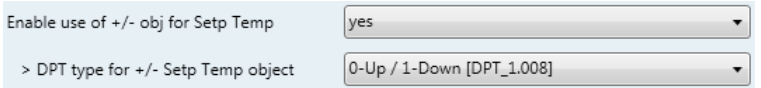

**Abbildung 4.23** Parameterdetail

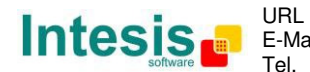

 $\triangleright$  DPT-Typ für Objekt +/- Setp Temp (DPT type for +/- Setp Temp object)

Mit diesem Parameter kann zwischen **0-Up / 1-Down [DPT\_1.008]** und **0- Decrease / 1-Increase [DPT\_1.007]** für das Objekt *Control\_ Setpoint Temp -/+*  gewählt werden.

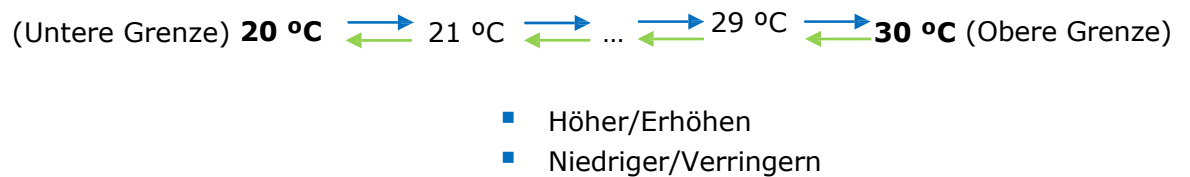

4.6.4 Grenzen für Objekt Control\_ Setpoint aktivieren (Enable limits on Control\_ Setpoint obj)

Mit diesem Parameter können die Temperaturgrenzen für das Objekt *Control\_ Setpoint Temperature* definiert werden.

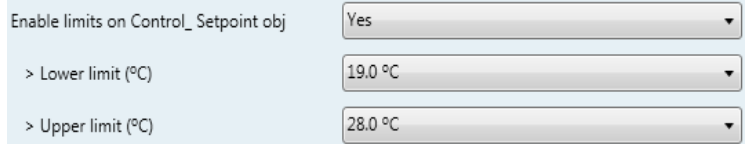

**Abbildung 4.24** Parameterdetail

- o Wenn er auf "no" gesetzt wird, betragen die Grenzen für den Temperatursollwert für das Objekt *Control\_ Setpoint Temperature* standardmäßig: 18 °C für die untere Grenze und 30 °C für die obere Grenze.
- o Wenn er auf **"yes"** gesetzt wird, können die Temperaturgrenzen für das Objekt *Control\_ Setpoint Temperature* definiert werden.
	- > Untere Grenze (°C) (Lower limit (°C))

Dieser Parameter ermöglicht die Definition der unteren Grenze für den Temperatursollwert.

Obere Grenze (°C) (Upper limit (ºC))

Dieser Parameter ermöglicht die Definition der oberen Grenze für den Temperatursollwert.

- *Wichtig: Wenn ein Temperatursollwert oberhalb der definierten oberen Grenze (oder unterhalb der definierten unteren Grenze) über das Objekt Control\_ Setpoint Temperature gesendet wird, kommt IMMER die definierte Grenze zur Anwendung.*
- *Wichtig: Wenn Grenzen aktiviert wurden, wird ein Temperatursollwert, der an die Klimaanlage gesendet wird (auch über Szenen, Sonderbetriebsarten usw.), begrenzt.*

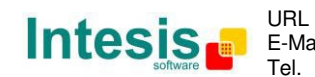

4.6.5 Umgebungstemp.-Referenz stammt von KNX (Ambient temp. ref. is provided from KNX)

Mit diesem Parameter wird das Kommunikationsobjekt *Control\_ Ambient Temperature* angezeigt/ausgeblendet, das die Verwendung einer Umgebungstemperatur-Referenz von einem KNX Gerät ermöglicht.

■ 26 Control Ambient Temperature [DPT 9.001 - 2byte] - (°C)

- o Wenn er auf "**no**" gesetzt wird, erscheint das Objekt nicht.
- o Wenn er auf "**yes**" gesetzt wird, erscheint das Objekt *Control\_ Ambient Temperature*. Der Parameter muss aktiviert werden, wenn die von einem KNX Sensor gemessene Temperatur als Referenz-Umgebungstemperatur für die Klimaanlage verwendet werden soll. In diesem Fall gilt die folgende Formel für die Berechnung des realen Werts für *Control\_ Setpoint Temperature*, der an die Klimaanlage gesendet wird:

"AC Setp. Temp" = "AC Ret. Temp" - ("KNX Amb. Temp." - "KNX Setp. Temp")

- -AC Setp. Temp: Temperatursollwert des Innengeräts der Klimaanlage
- -AC Ret. Temp: Rücklauftemperatur des Innengeräts der Klimaanlage
- -KNX Amb. Temp.: Umgebungstemperatur von KNX
- -KNX Setp. Temp: Temperatursollwert von KNX

Die folgende Situation dient als Beispiel:

Der Anwender benötigt: 19 °C ("KNX Setp. Temp.") Der Anwendersensor (ein KNX Sensor) misst: 21ºC ("KNX Amb Temp") Die vom MITSUBISHI Gerät gemessene Umgebungstemperatur beträgt: 24 °C ("AC Ret. Temp")

In diesem Beispiel beträgt der endgültige Temperatursollwert, den die MH-RC-KNX-1i zum Innengerät sendet (angezeigt unter "Setp. Temp.") 24 °C – (21 °C - 19 °C) = **22 ºC**. Dies ist der Sollwert, der vom MITSUBISHI Gerät tatsächlich angefordert wird.

Diese Formel wird angewendet, sobald die Objekte *Control\_ Setpoint Temperature* und *Control\_ Ambient Temperature* mindestens einmal von der KNX Installation geschrieben wurden. Daraufhin bleiben sie stets konstant.

Diese Formel lenkt den Innengerätebedarf der Klimaanlage grundsätzlich in die *richtige* Richtung, unabhängig von der Betriebsart (Heizen, Kühlen oder Auto).

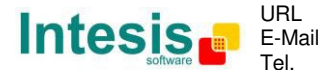

## **4.7 Dialog Konfiguration der Sequenz (Scene Configuration)**

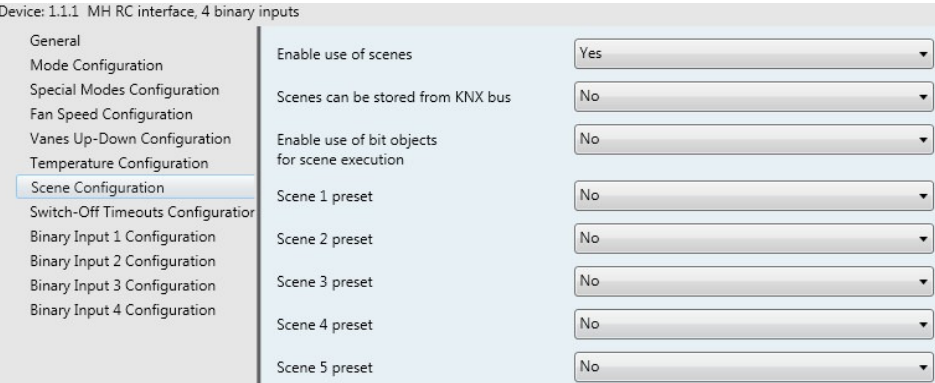

**Abbildung 4.25** Parameterdetail

Alle Parameter in diesem Bereich beziehen sich auf die Eigenschaften und Kommunikationsobjekte der Szene. Eine Szene enthält Werte für: Ein/Aus, Betriebsart, Lamellenposition, Temperatursollwert und Deaktivierung der Fernbedienung.

#### 4.7.1 Verwendung von Sequenzen aktivieren (Enable use of scenes)

Mit diesem Parameter werden die Parameter und Kommunikationsobjekte für die Szenenkonfiguration angezeigt/ausgeblendet.

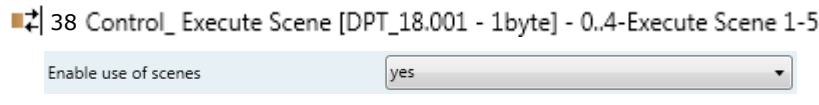

**Abbildung 4.26** Parameterdetail

- o Wenn er auf "no" gesetzt wird, werden die Parameter und Kommunikationsobjekte für die Szene nicht angezeigt.
- o Wenn er auf **"yes"** gesetzt wird, werden die Parameter und Kommunikationsobjekte für die Szene angezeigt. Um eine Szene über ein Byteobjekt auszuführen, muss ein Wert von "0" bis "4" gesendet werden. Die Werte entsprechen jeweils einer bestimmten Szene (d. h. "0" = Szene 1, ... "4" = Szene 5).
- 4.7.2 Sequenzen können vom KNX Bus gespeichert werden (Scenes can be stored from KNX bus)

Mit diesem Parameter werden *Control\_ Save/Exec Scene* und alle Kommunikationsobjekte *Control\_ Store Scene* (sofern aktiviert) angezeigt/ausgeblendet.

> ■ 38 Control\_ Save/Exec Scene [DPT\_18.001 - 1byte] - 0..4-Exec1-5;128..132-Save1-5 ■ 2 39 Control\_ Store Scene 1 [DPT\_1.002 - 1bit] - 1-Store Scene 1 40 Control\_Store Scene 2 [DPT\_1.002 - 1bit] - 1-Store Scene 2 41 Control Store Scene 3 [DPT 1.002 - 1bit] - 1-Store Scene 3 42 Control\_Store Scene 4 [DPT\_1.002 - 1bit] - 1-Store Scene 4 43 Control\_Store Scene 5 [DPT\_1.002 - 1bit] - 1-Store Scene 5

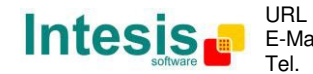

## **IntesisBox® KNX – Mitsubishi Heavy Industries A.C. Benutzerhandbuch r1.1 dt.**

- o Wenn er auf "**no**" gesetzt wird, werden die Kommunikationsobjekte nicht angezeigt.
- o Wenn er auf "**yes**" gesetzt wird, erscheinen die Kommunikationsobjekte und ein neuer Parameter. Um eine Szene über ein Byteobjekt zu speichern, muss ein Wert von **"128"** bis "132" gesendet werden. Die Werte entsprechen jeweils einer bestimmten Szene (d. h. "128" = Szene 1, ... "132" = Szene 5).

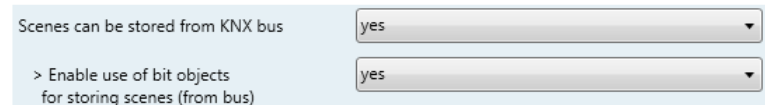

**Abbildung 4.27** Parameterdetail

 Verwendung von Bitobjekten zum Speichern von Szenen (vom Bus) aktivieren (Enable use of bit objects for storing scenes (from bus))

Wenn dieser Parameter auf "no" gesetzt wird, werden die Objekte nicht angezeigt.

Wenn er auf "**yes**" gesetzt wird, erscheinen die Objekte *Control\_ Store Scene* zum Speichern der Szenen. Um eine Szene mithilfe dieser Objekte zu speichern, muss ein Wert "1" an das Objekt der Szene gesendet werden, die gespeichert werden soll (d. h. um Szene 4 zu speichern, muss ein Wert "1" an das Objekt *Control Store Scene 4* gesendet werden).

4.7.3 Verwendung von Bitobjekten für Sequenzenausführung aktivieren (Enable use of bit objects for scene execution)

Mit diesem Parameter werden die Bit-Kommunikationsobjekte *Control\_ Execute Scene*  angezeigt/ausgeblendet.

|                                                                        |                                                  | 44 Control_ Execute Scene 1 [DPT_1.002 - 1bit] - 1-Execute Scene 1     |  |  |
|------------------------------------------------------------------------|--------------------------------------------------|------------------------------------------------------------------------|--|--|
|                                                                        |                                                  | 45 Control_ Execute Scene 2 [DPT_1.002 - 1bit] - 1-Execute Scene 2     |  |  |
|                                                                        |                                                  | ■ 2 46 Control_ Execute Scene 3 [DPT_1.002 - 1bit] - 1-Execute Scene 3 |  |  |
|                                                                        |                                                  | ■ 2 47 Control_ Execute Scene 4 [DPT_1.002 - 1bit] - 1-Execute Scene 4 |  |  |
| ■ 2 48 Control_ Execute Scene 5 [DPT_1.002 - 1bit] - 1-Execute Scene 5 |                                                  |                                                                        |  |  |
|                                                                        |                                                  |                                                                        |  |  |
|                                                                        | Enable use of bit objects<br>for scene execution | yes                                                                    |  |  |

**Abbildung 4.28** Parameterdetail

- o Wenn er auf "**no**" gesetzt wird, werden die Kommunikationsobjekte nicht angezeigt.
- o Wenn er auf "**yes**" gesetzt wird, erscheinen die Kommunikationsobjekte. Um eine Szene mithilfe dieser Objekte auszuführen, muss ein Wert **"1"** an das Objekt der Szene gesendet werden, die ausgeführt werden soll (d. h. um Szene 4 auszuführen, muss ein Wert "1" an das Objekt Control\_ Execute Scene 4 gesendet werden).

#### 4.7.4 Sequenz "x" voreingestellt (Scene "x" preset)

Mit diesem Parameter kann eine Voreinstellung für eine Szene definiert werden (die folgende Beschreibung gilt für alle Szenen).

Scene 1 preset

yes (scene will NOT be modifiable from KNX bus)  $\quad$ 

**Abbildung 4.29** Parameterdetail

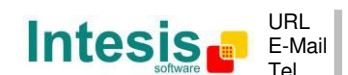

© Intesis Software S.L. - Alle Rechte vorbehalten

- o Wenn er auf **"no**" gesetzt wird, erfolgt die Deaktivierung der Voreinstellung für die Szene  $_{\prime\prime}$  $\times$ ".
- o Wenn er auf **"yes"** gesetzt wird, erfolgt die Aktivierung der Voreinstellung. Wenn eine Szene ausgeführt wird, werden die in der Voreinstellung konfigurierten Werte angewendet.
- *Wichtig: Wenn die Voreinstellung einer Szene aktiviert wurde, ist es nicht möglich, die Szene über den KNX Bus zu modifizieren (zu speichern).*

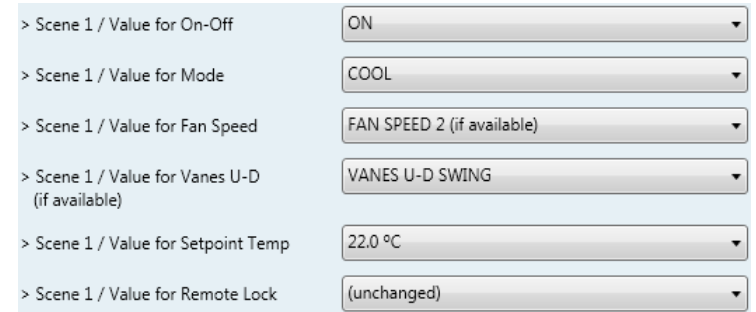

**Abbildung 4.30** Parameterdetail

▶ Szene "x"/Wert für Ein-Aus (Scene "x" / Value for On-Off)

Mit diesem Parameter kann die Leistung des Innengeräts bei Ausführung einer Szene ausgewählt werden. Die folgenden Optionen stehen zur Verfügung: "ON", "OFF" oder "(unchanged)".

▶ Szene "x"/Wert für Betriebsart (Scene "x" / Value for Mode)

Mit diesem Parameter kann die Betriebsart des Innengeräts bei Ausführung einer Szene ausgewählt werden. Die folgenden Optionen stehen zur Verfügung: "AUTO (if **available)"**, **"HEAT", "COOL"**, **"FAN", "DRY"** oder **"(unchanged)"**.

> Szene "x"/Wert für Lüfterstufe (falls verfügbar) (Scene "x" / Value for Fan Speed (if available))

Mit diesem Parameter kann die Lüfterstufe des Innengeräts bei Ausführung einer Szene ausgewählt werden. Die folgenden Optionen stehen zur Verfügung: "FAN SPEED 1", "FAN SPEED 2 (if available)", "FAN SPEED 3 (if available)", "FAN **SPEED 4 (if available)**" oder "(unchanged)".

▶ Szene "x"/Wert für Pendellamellen (falls verfügbar) (Scene "x" / Value for Vanes U-D (if available))

Mit diesem Parameter kann die Lamellenposition des Innengeräts bei Ausführung einer Szene ausgewählt werden. Die folgenden Optionen stehen zur Verfügung: **"VANES U-D POS 1"**, **"VANES U-D POS 2"**, **"VANES U-D POS 3"**, **"VANES U-D**  POS 4", "VANES U-D SWING" oder **"(unchanged)"**.

Szene "x"/Wert für Temp.-Sollwert (°C) (Scene "x" / Value for Setp Temp (ºC))

Mit diesem Parameter kann der Temperatursollwert des Innengeräts bei Ausführung einer Szene ausgewählt werden. Die folgenden Optionen stehen zur Verfügung: von **"18°C"** bis **"30°C"** (jeweils einschließlich) oder "(unchanged)".

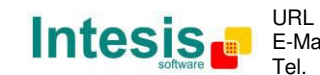

 $\triangleright$  Szene "x"/Wert für Fernbedienungssperre (Scene "x" / Value for Remote Lock)

Mit diesem Parameter kann der Fernbedienungsstatus des Innengeräts bei Ausführung einer Szene ausgewählt werden. Die folgenden Optionen stehen zur Verfügung: "locked", "unlocked" oder "(unchanged)".

- *Wichtig: Wenn ein Voreinstellungswert als "(unchanged)" konfiguriert wird, ändert die Ausführung dieser Szene den aktuellen Status des entsprechenden Parameters im Klimagerät nicht.*
- *Wichtig: Wenn eine Szene ausgeführt wird, zeigt das Objekt Status\_ Current Scene die Nummer dieser Szene an. Bei jeder Änderung an den oben genannten Parametern zeigt Status\_ Current Scene "No Scene" an. Nur Änderungen an den Parametern, die als "(unchanged)" markiert sind, führen nicht zu einer Deaktivierung der aktuellen Szene.*
- **4.8 Dialog Konfiguration der Timeouts zum Ausschalten (Switch-Off Timeouts Configuration)**

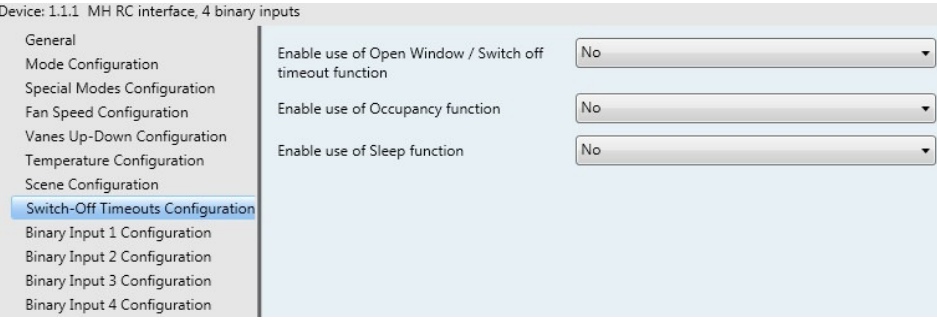

**Abbildung 4.31** Standarddialog Switch-Off Timeouts Configuration

Alle Parameter in diesem Bereich beziehen sich auf die Eigenschaften und Kommunikationsobjekte des Timeout.

4.8.1 Verwendung der Timeoutfunktion für offenes Fenster/Ausschalten aktivieren (Enable use of Open Window / Switch off timeout function)

Mit diesem Parameter wird das Kommunikationsobjekt *Control\_ Switch Off Timeout* angezeigt/ausgeblendet, das den Start/Stopp eines Timeout zum Ausschalten des Innengeräts aktiviert.

> ■각 29 Control\_ Switch Off Timeout [DPT\_1.010 - 1bit] - 0-Stop;1-Start ■각 29 Control\_ Window Contact Status [DPT\_1.009 - 1bit] - 0-Open;1-Closed

- o Wenn er auf "no" gesetzt wird, erscheint das Objekt nicht.
- o Wenn er auf "**yes**" gesetzt wird, erscheinen das Objekt *Control\_ Switch Off Timeout* und neue Parameter. Wenn ein Wert **"1"** an dieses Objekt gesendet wird und das Innengerät bereits eingeschaltet ist, beginnt der Timeout zum Ausschalten. Wenn ein Wert **"0"** an dieses Objekt gesendet wird, stoppt der Timeout zum Ausschalten.

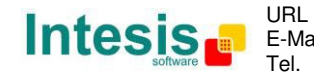

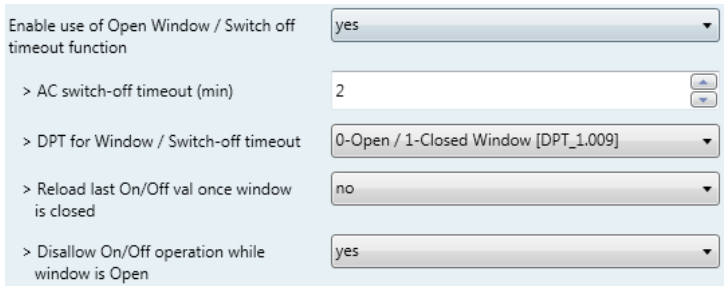

**Abbildung 4.32** Parameterdetail

#### Timeout für Ausschalten der Klimaanlage (min) (AC switch-off timeout (min))

Mit diesem Parameter kann ausgewählt werden, wie lange (Minuten) vor dem Ausschalten des Innengeräts gewartet wird.

DPT für Timeout für Fenster/Ausschalten (DPT for Window / Switch-off timeout)

Mit diesem Parameter kann zwischen den Datenpunkten **0-Open / 1-Closed Window [DPT\_1.009]** und **0-Stop / 1-Start Timeout [DPT\_1.010]** für das Objekt *Control\_ Switch Off Timeout* gewählt werden.

> Ein/Aus-Betrieb bei offenem Fenster deaktivieren (Disallow On/Off operation while window is Open)

Wenn dieser Parameter auf "no" gesetzt wird, werden Ein/Aus-Befehle akzeptiert, während das Fenster geöffnet ist.

- Wenn ein Wert **"1"** an das Objekt *Control\_ Switch Off Timeout* gesendet wird, beginnt die Timeoutzeit zum Ausschalten erneut.
- Wenn ein Wert **"0"** an das Objekt *Control\_ Switch Off Timeout* gesendet wird, erfolgt keine Aktivität.

Wenn der Parameter auf "yes" gesetzt wird, werden die Ein/Aus-Befehle gespeichert (jedoch nicht angewendet), während das Fenster geöffnet ist. Diese Befehle werden im nächsten Parameter verwendet, wenn er auf "yes" gesetzt wird.

 Letzen Ein/Aus-Wert neu laden, wenn Fenster geschlossen wurde? (Reload last On/Off value once window is closed?)

Wenn dieser Parameter auf "no" gesetzt wird, erfolgt das erneute Laden eines beliebigen Werts, sobald der Timeout zum Ausschalten gestoppt wurde.

Wenn er auf "yes" gesetzt wird, erfolgt das erneute Laden des letzten gesendeten Ein/Aus-Werts, sobald der Timeout zum Ausschalten gestoppt wurde.

- Wenn ein Wert **"1"** nach Ablauf des Timeout an das Objekt *Control\_ Switch Off Timeout* gesendet wird, erfolgt das **Einschalten** des Innengeräts.
- Wenn ein Wert **"0"** nach Ablauf des Timeout an das Objekt *Control\_ Switch Off Timeout* gesendet wird, erfolgt keine Aktivität.

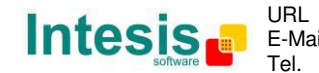

#### 4.8.2 Verwendung der Raumnutzungsfunktion aktivieren (Enable use of Occupancy function)

Mit diesem Parameter wird das Kommunikationsobjekt Control\_ Occupancy angezeigt/ausgeblendet, das die Anwendung verschiedener Parameter auf das Innengerät in Abhängigkeit von der Gegenwart/Abwesenheit von Personen im Raum ermöglicht.

■ 2 30 Control Occupancy IDPT 1.018 - 1bit1 - 0-Not Occupied:1-Occupied

- o Wenn er auf "no" gesetzt wird, erscheint das Objekt nicht.
- o Wenn er auf "**yes**" gesetzt wird, erscheinen das Objekt *Control\_ Occupancy* und neue Parameter. Wenn ein Wert "1" an dieses Objekt gesendet wird (keine Raumnutzung), beginnt der Timeout. Wenn ein Wert **"0"** an dieses Objekt gesendet wird, stoppt der Timeout.

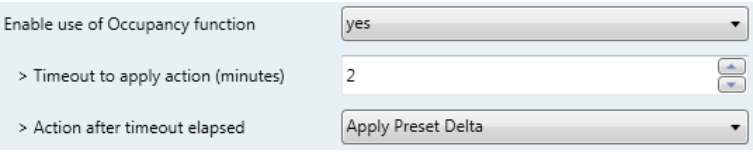

**Abbildung 4.33** Parameterdetail

> Timeout für Aktivität (Minuten) (Timeout to apply action (minutes))

Mit diesem Parameter kann ausgewählt werden, wie lange gewartet wird (Minuten), bevor die im nächsten Parameter ("Action after timeout elapsed") festgelegte Aktivität ausgeführt wird.

Aktivität nach Ablauf des Timeout (Action after timeout elapsed)

Wenn **Switch-Off** gewählt wird, schaltet sich das Innengerät aus, sobald der Timeout abgelaufen ist.

Wenn **Apply Preset Data** gewählt wird, kommt eine Delta-Temperatur zur Anwendung, um Energie zu sparen (Verringerung des Sollwerts im Heizbetrieb, Erhöhung des Sollwerts im Kühlbetrieb), sobald der Timeout abgelaufen ist. Außerdem werden neue Parameter angezeigt.

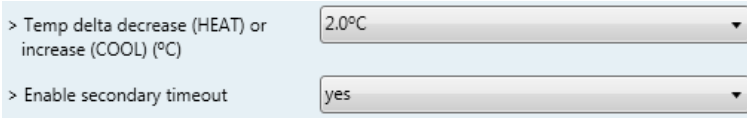

**Abbildung 4.34** Parameterdetail

 Temp.-Delta für Verringerung (HEIZEN) oder Erhöhung (KÜHLEN) (°C) (Temp delta decrease (HEAT) or increase (COOL) (ºC))

Mit diesem Parameter kann die Delta-Temperatur (Erhöhung oder Verringerung) konfiguriert werden, die bei Ablauf des Timeout zur Anwendung kommt.

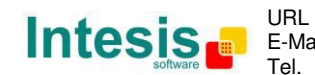

- *Wichtig: Wenn der Raum nach Anwendung einer Delta-Temperatur wieder genutzt wird, kommt dieselbe Delta-Temperatur umgekehrt zur Anwendung. (Das heißt: In einem Raum, in dem die Klimaanlage im Kühlbetrieb läuft und der Temperatursollwert 25 °C beträgt, wird eine Delta-Temperatur von +2 °C nach dem Timeout für die Raumnutzung angewendet. Da keine Raumnutzung stattfindet, wird der Sollwert auf 27 °C eingestellt. Wenn der Sollwert während dieses Zeitraums auf 29 °C erhöht und der Raum wieder genutzt wird, kommt eine Delta-Temperatur von -2 °C zur Anwendung, und der endgültige Temperatursollwert beträgt 27 °C).*
- Sekundären Timeout aktivieren (Enable secondary timeout)

Wenn dieser Parameter auf "no" gesetzt wird, erfolgt keine Aktivität.

Wenn er auf **"yes"** gesetzt wird, wird ein neuer Timeout aktiviert, und zwei neue Parameter werden angezeigt.

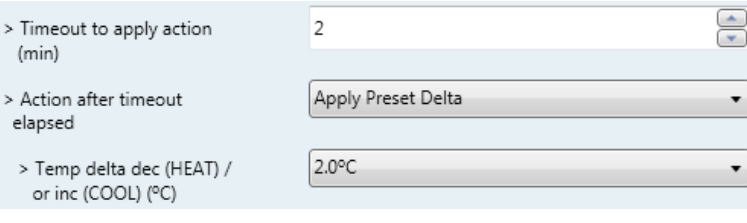

**Abbildung 4.35** Parameterdetail

 $\triangleright$  Timeout für Aktivität (Minuten) (Timeout to apply action (minutes))

Mit diesem Parameter kann ausgewählt werden, wie lange gewartet wird (Minuten), bevor die im nächsten Parameter ("Action after timeout elapsed") festgelegte Aktivität ausgeführt wird.

Aktivität nach Ablauf des Timeout (Action after timeout elapsed)

Wenn **Switch-Off** gewählt wird, schaltet sich das Innengerät aus, sobald der Timeout abgelaufen ist.

Wenn **Apply Preset Data** gewählt wird, kommt eine Delta-Temperatur zur Anwendung (Verringerung des Sollwerts im Heizbetrieb, Erhöhung des Sollwerts im Kühlbetrieb), sobald der konfigurierte Timeout abgelaufen ist. Außerdem werden neue Parameter angezeigt.

 Temp.-Delta für Verringerung (HEIZEN) oder Erhöhung (KÜHLEN) (°C) (Temp delta decrease (HEAT) or increase (COOL) (ºC))

Mit diesem Parameter kann die Delta-Temperatur konfiguriert werden, die bei Ablauf des Timeout zur Anwendung kommt.

*Wichtig: Wenn der Raum nach Anwendung einer Delta-Temperatur wieder genutzt wird, kommt dieselbe Delta-Temperatur umgekehrt zur Anwendung, wie oben erläutert.*

Ein/Aus-Betrieb ohne Raumnutzung deaktivieren (Disallow On/Off operation while not

Intesis Software SL

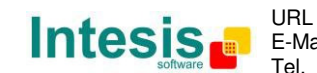

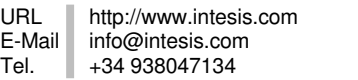

41 / 62

#### Occupied)

Wenn dieser Parameter auf "no" gesetzt wird, werden Ein/Aus-Befehle akzeptiert, während das Fenster geöffnet ist.

- Wenn ein Wert "1" an das Objekt *Control\_ Occupancy* gesendet wird, beginnt die Timeoutzeit zum Ausschalten erneut.
- Wenn ein Wert "0" an das Objekt *Control Occupancy* gesendet wird, erfolgt keine Aktivität.

Wenn der Parameter auf "yes" gesetzt wird, werden die Ein/Aus-Befehle gespeichert (jedoch nicht angewendet), während der Raum nicht genutzt wird. Diese Befehle werden im nächsten Parameter verwendet, wenn er auf "yes" gesetzt wird.

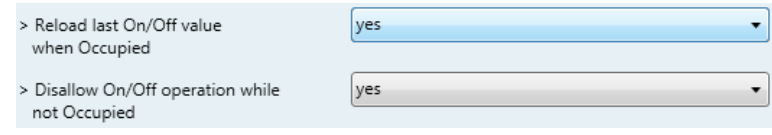

**Abbildung 4.36** Parameterdetail

#### Letzen Ein/Aus-Wert bei Raumnutzung erneut laden (Reload last On/Off value when Occupied)

Wenn dieser Parameter auf "no" gesetzt wird, erfolgt das erneute Laden eines beliebigen Werts, sobald der Timeout zum Ausschalten abgelaufen ist.

Wenn er auf "ves" gesetzt wird, erfolgt das erneute Laden des letzten gesendeten Ein/Aus-Werts, sobald der Timeout zum Ausschalten abgelaufen ist.

- Wenn ein Wert **"1"** nach Ablauf des Timeout an das Objekt *Control\_ Occupancy* gesendet wird, erfolgt das **Einschalten** des Innengeräts.
- Wenn ein Wert **"0"** nach Ablauf des Timeout an das Objekt *Control\_ Occupancy* gesendet wird, erfolgt keine Aktivität.

#### 4.8.3 Verwendung des SLEEP-Timeout aktivieren (Enable use of SLEEP timeout)

Mit diesem Parameter wird das Kommunikationsobjekt *Control\_ Sleep Timeout* angezeigt/ausgeblendet, das den Start eines Timeout zum automatischen Ausschalten des Innengeräts aktiviert.

 $\mathbb{I}$  31 Control Sleep Timeout [DPT 1.010 - 1bit] - 0-Stop:1-Start

- o Wenn er auf "**no**" gesetzt wird, erscheint das Objekt nicht.
- o Wenn er auf "**yes**" gesetzt wird, erscheinen das Objekt *Control\_ Sleep Timeout* und ein neuer Parameter. Wenn ein Wert "1" an dieses Objekt gesendet wird, beginnt der Timeout zum Ausschalten. Wenn ein Wert "O" an dieses Objekt gesendet wird, stoppt der Timeout zum Ausschalten.

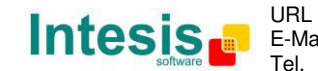

## **IntesisBox® KNX – Mitsubishi Heavy Industries A.C. Benutzerhandbuch r1.1 dt.**

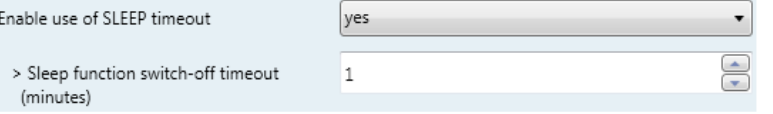

**Abbildung 4.37** Parameterdetail

 Timeout zum Ausschalten der Sleep-Funktion (Minuten) (Sleep function switch-off timeout (minutes))

Mit diesem Parameter kann ausgewählt werden, wie lange (Minuten) vor dem Ausschalten des Klimageräts gewartet wird.

#### 4.9 Dialog Konfiguration des binären Eingangs "x" (Binary Input "x" **Configuration)**

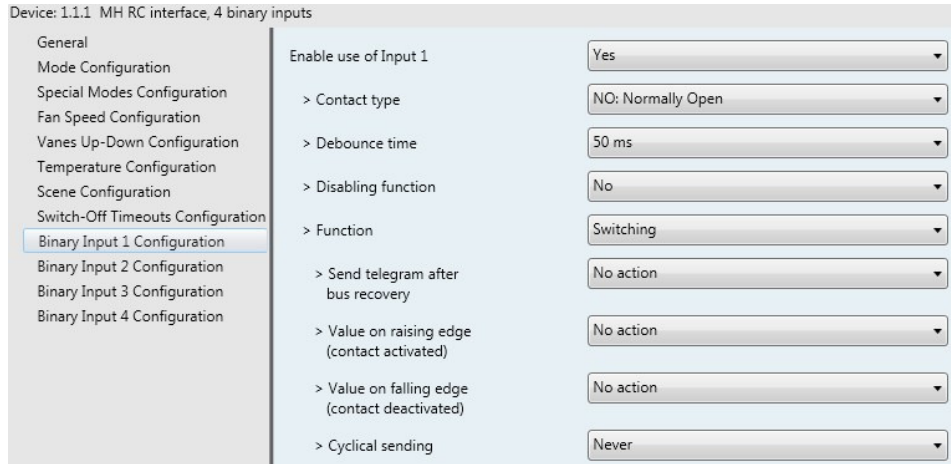

**Abbildung 4.38** Standarddialog Binary Input Configuration

Alle Parameter in diesem Bereich beziehen sich auf die Eigenschaften und Kommunikationsobjekte der binären Eingänge.

4.9.1 Verwendung von Eingang "x" aktivieren (Enable use of Input "x")

Mit diesem Parameter wird die Verwendung des Eingangs "x" aktiviert, und Kommunikationsobjekt(e)

*Status Inx*, das/die gemäß der Konfiguration des Parameters "Function" wirken, werden angezeigt/ausgeblendet.

> 88 Status\_In1 - Switching [DPT\_1.001 - 1bit] - 0-Off;1-On ■ 2 90 Status In2 - Switching [DPT 1.001 - 1bit] - 0-Off:1-On ■ 2 92 Status\_In3 - Switching [DPT\_1.001 - 1bit] - 0-Off;1-On 12 94 Status\_ In4 - Switching [DPT\_1.001 - 1bit] - 0-Off;1-On

- o Wenn er auf "no" gesetzt wird, werden die Objekte nicht angezeigt.
- o Wenn er auf "**yes**" gesetzt wird, erscheinen die Objekte *Status\_ Inx* und ein neuer Parameter.

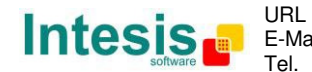

#### 4.9.2 Kontakttyp (Contact type)

Mit diesem Parameter kann das Verhalten des binären Eingangs in Abhängigkeit davon ausgewählt werden, ob es sich um einen Schließer oder einen Öffner handelt.

o Zwei Optionen stehen für die Konfiguration des Kontakttyps zur Verfügung: **"NO: Normally Open" und "NC: Normally Closed".** 

#### 4.9.3 Einprellzeit (Debounce time)

Mit diesem Parameter kann eine Entprellzeit (in Millisekunden) für den Kontakt ausgewählt werden.

#### 4.9.4 Deaktivierungsfunktion (Disabling function)

Mit diesem Parameter wird das Kommunikationsobjekt *Control\_ Disable Input x* angezeigt/ausgeblendet, das den Eingang x deaktiviert/aktiviert.

> ■2 49 Control\_ Disable Input 1 [DPT\_1.003 - 1bit] - 0-Disable;1-Enable; 49 Control Disable Input 1 [DPT 1.002 - 1bit] - 0-False;1-True

- o Wenn er auf "**no**" gesetzt wird, erscheint kein Objekt.
- o Wenn **"DPT 1.003: 0-Disable; 1-Enable"** ausgewählt wird, kann der Eingang mit dem Wert **"0"** deaktiviert und mit dem Wert "1" aktiviert werden.
- o Wenn **"DPT 1.002: 1-True (Disable); 0-False (Enable)"** ausgewählt wird, kann der Eingang mit dem Wert "1" deaktiviert und mit dem Wert "0" aktiviert werden.

#### 4.9.5 Funktion (Function)

Mit diesem Parameter kann die Funktion ausgewählt werden, die dem binären Eingang zugeordnet wird. 7 Funktionen stehen zur Verfügung: Switching, Dimming, Shutter/Blind, Value, Execute Scene (internal), Occupancy (internal) und Window Contact (internal).

o Wenn **"Switching"** ausgewählt wird, erscheinen das Kommunikationsobjekt und neue Parameter für den Eingang "x", wie im Folgenden dargestellt.

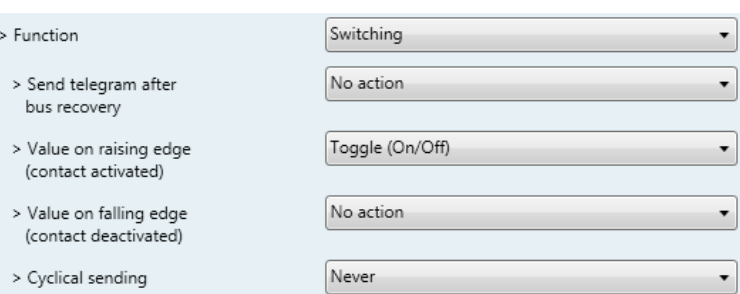

 $\blacksquare$  88 Status\_In1 - Switching [DPT\_1.001 - 1bit] - 0-Off;1-On

© Intesis Software S.L. - Alle Rechte vorbehalten Änderungen jederzeit vorbehalten

**IntesisBox®** ist ein eingetragenes Warenzeichen der Intesis Software SL

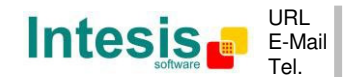

http://www.intesis.com info@intesis.com +34 938047134

**Abbildung 4.39** Parameterdetail

Telegramm nach Bus-Wiederherstellung senden (Send telegram after bus recovery)

Mit diesem Parameter kann ausgewählt werden, ob der binäre Eingang "x" nach einer Bus-Wiederherstellung ein Telegramm sendet und welcher Telegrammtyp gesendet wird (sofern aktiviert).

- Bei Auswahl von "No action" wird nach der Bus-Wiederherstellung kein Telegramm gesendet.
- Bei Auswahl von "Current status" sendet der binäre Eingang ein Telegramm mit seinem aktuellen Status nach einer Bus-Wiederherstellung. Außerdem erscheint ein neuer Parameter (siehe unten).
- Bei Auswahl von "On" sendet der binäre Eingang ein Telegramm mit einem Wert "1" nach einer Bus-Wiederherstellung. Außerdem erscheint ein neuer Parameter (siehe unten).
- Bei Auswahl von **"Off"** sendet der binäre Eingang ein Telegramm mit einem Wert "O<sup>m</sup> nach einer Bus-Wiederherstellung. Außerdem erscheint ein neuer Parameter (siehe unten).

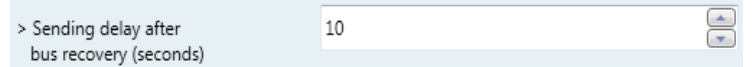

**Abbildung 4.40** Parameterdetail

 Sendeverzögerung nach einer Bus-Wiederherstellung (Sekunden) (Sending delay after a bus recovery (seconds))

Mit diesem Parameter kann eine Verzögerung (in Sekunden) konfiguriert werden, die nach einer Bus-Wiederherstellung zur Anwendung kommt und nach deren Ablauf ein Telegramm gesendet wird.

Wert an Anstiegsflanke (Value on rising edge)

Mit diesem Parameter kann der Wert ausgewählt werden, den der binäre Eingang "x" an eine Anstiegsflanke (Kontakt aktiviert) sendet.

- Bei Auswahl von **"On"** sendet der binäre Eingang grundsätzlich Telegramme mit einem Wert "1".
- Bei Auswahl von "Off" sendet der binäre Eingang grundsätzlich Telegramme mit einem Wert ...<sup>O"</sup>.
- Bei Auswahl von "Toggle (On/Off)" sendet der binäre Eingang einen Wert **"1"** nach einem Wert **"0"** und umgekehrt.
- Bei Auswahl von "No action" führt der binäre Eingang keine Aktivität aus.
- $\triangleright$  Wert an Abfallflanke (Value on falling edge)

Mit diesem Parameter kann der Wert ausgewählt werden, den der binäre Eingang "x" an eine Abfallflanke (Kontakt deaktiviert) sendet.

© Intesis Software S.L. - Alle Rechte vorbehalten

- Bei Auswahl von **"On"** sendet der binäre Eingang grundsätzlich Telegramme mit einem Wert **"1"**.
- Bei Auswahl von **"Off"** sendet der binäre Eingang grundsätzlich Telegramme mit einem Wert <sub>"</sub>0".
- Bei Auswahl von "Toggle (On/Off)" sendet der binäre Eingang einen Wert **"1"** nach einem Wert **"0"** und umgekehrt.
- Bei Auswahl von "No action" führt der binäre Eingang keine Aktivität aus.
- Zyklisches Senden (Cyclical sending)

Mit diesem Parameter kann das zyklische Senden (de)aktiviert werden, wenn eine festgelegte Bedingung erfüllt ist.

- Wenn **"When output value is On**" ausgewählt und ein Wert "1" gesendet wird, erfolgt das Senden zyklisch. Außerdem erscheint ein neuer Parameter (siehe unten).
- Wenn "When output value is Off" ausgewählt und ein Wert "0" gesendet wird, erfolgt das Senden zyklisch. Außerdem erscheint ein neuer Parameter (siehe unten).
- Bei Auswahl von "Always" sendet der binäre Eingang alle Werte zyklisch. Außerdem erscheint ein neuer Parameter (siehe unten).
- Bei Auswahl von "Never" wird das zyklische Senden deaktiviert.
- Zeit für zyklisches Senden (Sekunden) (Period for cyclical sending (seconds))

Mit diesem Parameter kann eine Zeit (in Sekunden) für das zyklische Senden konfiguriert werden.

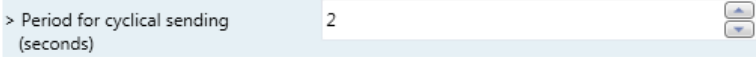

**Abbildung 4.41** Parameterdetail

o Wenn **"Dimming"** ausgewählt wird, erscheinen die Kommunikationsobjekte und neue Parameter für den Eingang "x", wie im Folgenden dargestellt.

> ■ | 90 Status\_ In2 - Dimming - On/Off [DPT\_1.001 - 1bit] - 0-Off;1-On 2 91 Status In2 - Dimming - Step(%) [DPT 3.007 - 4bit] - Dimming step

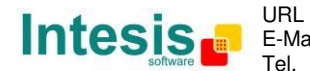

**IntesisBox® KNX – Mitsubishi Heavy Industries A.C. Benutzerhandbuch r1.1 dt.**

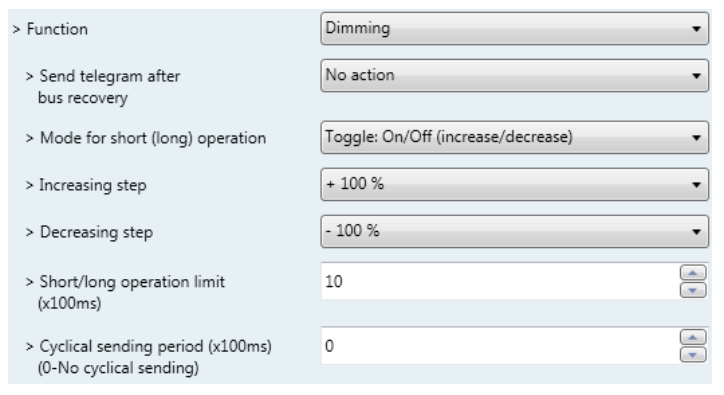

**Abbildung 4.42** Parameterdetail

#### Telegramm nach Bus-Wiederherstellung senden (Send telegram after bus recovery)

Mit diesem Parameter kann ausgewählt werden, ob der binäre Eingang "x" nach einer Bus-Wiederherstellung ein Telegramm sendet und welcher Telegrammtyp gesendet wird (sofern aktiviert).

- Bei Auswahl von "No action" wird nach der Bus-Wiederherstellung kein Telegramm gesendet.
- Bei Auswahl von **"On"** sendet der binäre Eingang ein Telegramm mit einem Wert "1" nach einer Bus-Wiederherstellung. Außerdem erscheint ein neuer Parameter (siehe unten).
- Bei Auswahl von "Off" sendet der binäre Eingang ein Telegramm mit einem Wert "<sup>0</sup>" nach einer Bus-Wiederherstellung. Außerdem erscheint ein neuer Parameter (siehe unten).

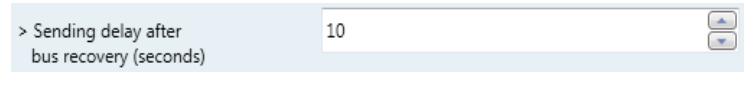

**Abbildung 4.43** Parameterdetail

 Sendeverzögerung nach einer Bus-Wiederherstellung (Sekunden) (Sending delay after a bus recovery (seconds))

Mit diesem Parameter kann eine Verzögerung (in Sekunden) konfiguriert werden, die nach einer Bus-Wiederherstellung zur Anwendung kommt und nach deren Ablauf ein Telegramm gesendet wird.

 $\triangleright$  Betriebsart für kurze (lange) Operation (Mode for short (long) operation)

Mit diesem Parameter kann der Wert, den der binäre Eingang "x" an eine Anstiegsflanke (Kontakt aktiviert) sendet, für eine kurze und eine lange Operation ausgewählt werden.

• Bei Auswahl von "On (increase)" sendet der binäre Eingang grundsätzlich Telegramme mit einem Wert "1" für eine kurze Operation und einen **"increase step"** für eine lange Operation.

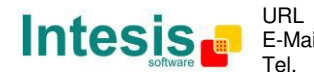

- Bei Auswahl von "Off (decrease)" sendet der binäre Eingang grundsätzlich Telegramme mit einem Wert "<sup>O"</sup> für eine kurze Operation und einen **"decrease step"** für eine lange Operation.
- Wenn "Toggle: On/Off (increase/decrease)" ausgewählt wird, gilt Folgendes:
	- o Für die kurze Operation sendet der binäre Eingang einen Wert **"1"** nach einem Wert ..<sup>0"</sup> und umgekehrt.
	- o Für die lange Operation sendet der binäre Eingang einen **"increase step"** nach einem "decrease step" und umgekehrt.
- *Wichtig: Die erste kurze Operation in der Schaltung hängt von der letzten kurzen Operation ab. Das bedeutet, dass nach einem Wert "1" ein "decrease step" und nach einem Wert "0" ein "increase step" gesendet wird.*
- *Wichtig: Die Zeit zwischen einer kurzen und einer langen Operation wird in dem Parameter "Short/long operation limit (x100ms)" definiert.*
- $\triangleright$  Aufwärtsschritt (Increasing step)

Dieser Parameter ermöglicht die Auswahl des Werts für einen Aufwärtsschritt (in %), der für eine lange Operation gesendet wird.

Abwärtsschritt (Decreasing step)

Dieser Parameter ermöglicht die Auswahl des Werts für einen Abwärtsschritt (in %), der für eine lange Operation gesendet wird.

 $\triangleright$  Grenze für kurze/lange Operation (x100 ms) (Short/long operation limit (x100ms))

Mit diesem Parameter kann die Zeitdifferenz für die kurze und die lange Operation festgelegt werden.

 $\geq$  Zeit für zykl. Senden in langer Oper. (x100 ms) (Cycl. send. period in long oper. (x100ms))

Mit diesem Parameter kann eine Zeit (in Sekunden) für das zyklische Senden einer langen Operation konfiguriert werden.

o Wenn **"Shutter/Blind"** ausgewählt wird, erscheinen die Kommunikationsobjekte und neuen Parameter für den Eingang "x", wie im Folgenden dargestellt.

> ■기 92 Status\_ In3 - Shut/Blind - Step [DPT\_1.023 - 1bit] - 0-Step Up;1-Step Down ■기 93 Status In3 - Shut/Blind - Move IDPT 1.023 - 1bit1 - 0-Move Up:1-Move Down

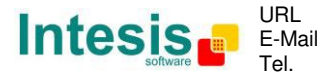

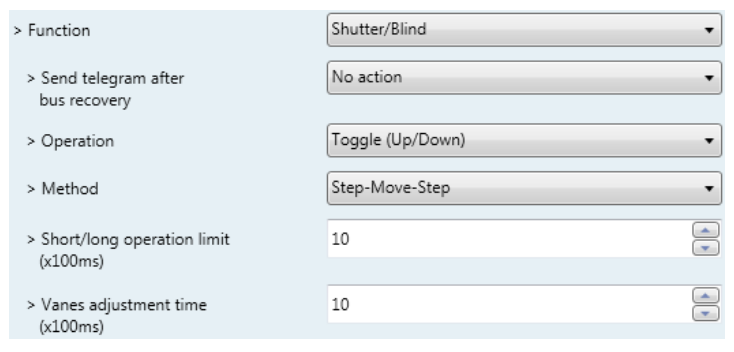

**Abbildung 4.44** Parameterdetail

#### $\triangleright$  Telegramm nach Bus-Wiederherstellung senden (Send telegram after bus recovery)

Mit diesem Parameter kann ausgewählt werden, ob der binäre Eingang "x" nach einer Bus-Wiederherstellung ein Telegramm sendet und welcher Telegrammtyp gesendet wird (sofern aktiviert).

- Bei Auswahl von "No action" wird nach der Bus-Wiederherstellung kein Telegramm gesendet.
- Bei Auswahl von "Move Up" sendet der binäre Eingang ein Telegramm mit einem Wert **"0"** nach einer Bus-Wiederherstellung. Außerdem erscheint ein neuer Parameter (siehe unten).
- Bei Auswahl von "Move Down" sendet der binäre Eingang ein Telegramm mit einem Wert "1" nach einer Bus-Wiederherstellung. Außerdem erscheint ein neuer Parameter (siehe unten).

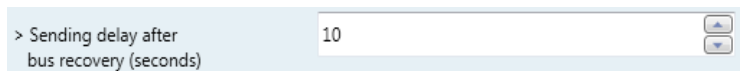

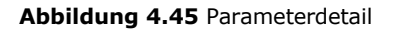

 Sendeverzögerung nach einer Bus-Wiederherstellung (Sekunden) (Sending delay after a bus recovery (seconds))

Mit diesem Parameter kann eine Verzögerung (in Sekunden) konfiguriert werden, die nach einer Bus-Wiederherstellung zur Anwendung kommt und nach deren Ablauf ein Telegramm gesendet wird.

> Operation

Mit diesem Parameter kann der Wert ausgewählt werden, den der binäre Eingang "x" an eine Anstiegsflanke (Kontakt aktiviert) sendet.

- Bei Auswahl von **"Up"** sendet der binäre Eingang grundsätzlich Telegramme mit einem Wert ..**0"**.
- Bei Auswahl von **"Down"** sendet der binäre Eingang grundsätzlich Telegramme mit einem Wert  $\boldsymbol{\mu}$ **1"**.

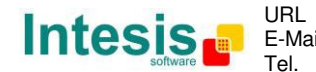

- Bei Auswahl von "Toggle (Up/Down)" sendet der binäre Eingang einen Wert **"0"** nach einem Wert **"1"** und umgekehrt.
- $\triangleright$  Methode (Method)

Mit diesem Parameter kann die Funktionsweise für Verschluss/Blende gewählt werden.

• Wenn "Step-Move-Step" gewählt wird: An einer Anstiegsflanke (Kontakt aktiviert) wird ein Schritt/Stopp-Telegramm gesendet, und eine Zeit mit der Bezeichnung **T1** beginnt. Wenn während **T1** eine Abfallflanke (Kontakt deaktiviert) auftritt, erfolgt keine Aktivität.

Wenn die Anstiegsflanke länger als **T1** bestehen bleibt, wird ein Bewegungstelegramm gesendet, und eine Zeit mit der Bezeichnung **T2** beginnt. Wenn während **T2** eine Abfallflanke auftritt, wird ein Schritt/Stopp-Telegramm gesendet. Wenn nach **T2** eine Abfallflanke auftritt, erfolgt keine Aktivität.

- Wenn **"Move-Step"** gewählt wird: An einer Anstiegsflanke wird ein Bewegungstelegramm gesendet, und die Zeit **T2** beginnt. Wenn während **T2** eine Abfallflanke auftritt, wird ein Schritt/Stopp-Telegramm gesendet. Wenn nach **T2** eine Abfallflanke auftritt, erfolgt keine Aktivität.
- *Wichtig: Die Zeit T1 muss im Parameter "Short/long operation limit (x100ms)" definiert werden. Die Zeit T2 muss im Parameter "Vanes adjustment time (x100ms)" definiert werden.*
- Grenze für kurze/lange Operation (x100 ms) (Short/long operation limit (x100ms))

Mit diesem Parameter kann die Zeitdifferenz für die kurze und die lange Operation festgelegt werden (Zeit T1).

 $\triangleright$  Lamelleneinstellzeit (x100 ms) (Vanes adjustment time (x100ms))

Mit diesem Parameter kann die Zeit für die Lamelleneinstellung/Verschlussbewegung festgelegt werden (Zeit T2).

o Wenn **"Value"** ausgewählt wird, erscheinen die Kommunikationsobjekte und neue Parameter für den Eingang "x", wie im Folgenden dargestellt.

<sup>■2</sup> 95 Status\_In4 - Value [DPT\_5.010 - 1byte] - 1-byte unsigned value

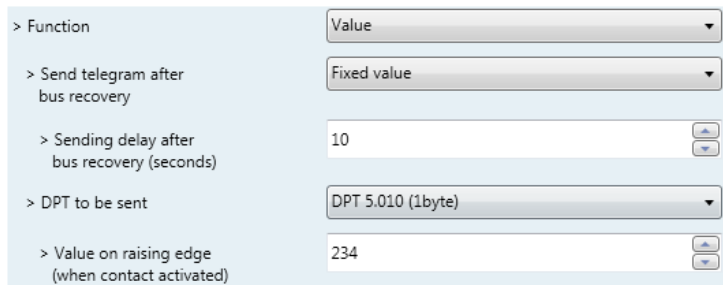

**Abbildung 4.46** Parameterdetail

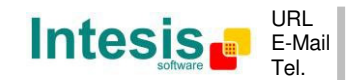

Telegramm nach Bus-Wiederherstellung senden (Send telegram after bus recovery)

Mit diesem Parameter kann ausgewählt werden, ob der binäre Eingang "x" nach einer Bus-Wiederherstellung ein Telegramm sendet und welcher Telegrammtyp gesendet wird (sofern aktiviert).

- Bei Auswahl von "No action" wird nach der Bus-Wiederherstellung kein Telegramm gesendet.
- Bei Auswahl von "Fixed value" sendet der binäre Eingang ein Telegramm mit demselben Wert, der im Parameter "Value on rising edge" konfiguriert wurde. Außerdem erscheint ein neuer Parameter (siehe unten).

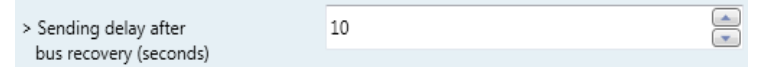

**Abbildung 4.47** Parameterdetail

 Sendeverzögerung nach einer Bus-Wiederherstellung (Sekunden) (Sending delay after a bus recovery (seconds))

Mit diesem Parameter kann eine Verzögerung (in Sekunden) konfiguriert werden, die nach einer Bus-Wiederherstellung zur Anwendung kommt und nach deren Ablauf ein Telegramm gesendet wird.

 $\triangleright$  DPT, der gesendet wird (DPT to be sent)

Mit diesem Parameter kann der DPT-Typ für den Wert ausgewählt werden, der im nächsten Parameter definiert wird. Dieser Wert wird an eine Anstiegsflanke (Kontakt aktiviert) gesendet.

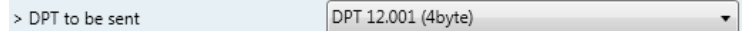

**Abbildung 4.48** Parameterdetail

 $\triangleright$  Wert an Anstiegsflanke (bei aktiviertem Kontakt) (Value on rising edge (when contact activated))

Mit diesem Parameter kann ein Wert für den DTP-Typ definiert werden, der im Parameter "DPT to be sent" konfiguriert wurde. Dieser Wert wird an eine Anstiegsflanke (Kontakt aktiviert) gesendet.

o Bei Auswahl von **"Execute Scene (internal)"** aktiviert der binäre Eingang "x" die Szene, die im nächsten Parameter definiert wird, an einer Anstiegsflanke (Kontakt aktiviert).

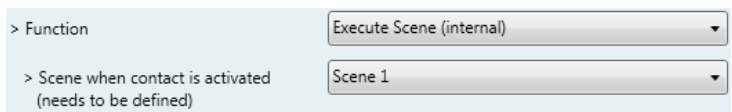

**Abbildung 4.49** Parameterdetail

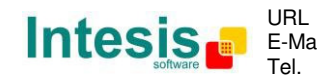

 $\triangleright$  Szene bei aktiviertem Kontakt (Scene when contact is activated)

Mit diesem Parameter kann die Szene ausgewählt werden, die an einer Anstiegsflanke aktiviert wird. Diese Szene MUSS im Dialog "Scene Configuration" als Voreinstellung definiert werden.

o Bei Auswahl von "Occupancy (internal)" verhält sich der binäre Eingang "x" gemäß der Konfiguration im Parameter "Enable use of Occupancy function" im Dialog "Switch-Off Timeouts Configuration".

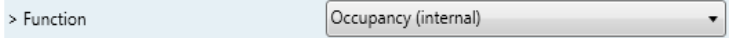

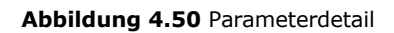

o Bei Auswahl von "Window Contact (internal)" verhält sich der binäre Eingang "x" gemäß der Konfiguration im Parameter "Enable use of Open Window / Switch off timeout function" im Dialog "Switch-Off Timeouts Configuration".

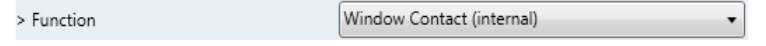

**Abbildung 4.51** Parameterdetail

© Intesis Software S.L. - Alle Rechte vorbehalten Änderungen jederzeit vorbehalten

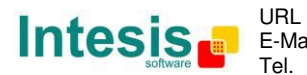

## **5. Technische Daten**

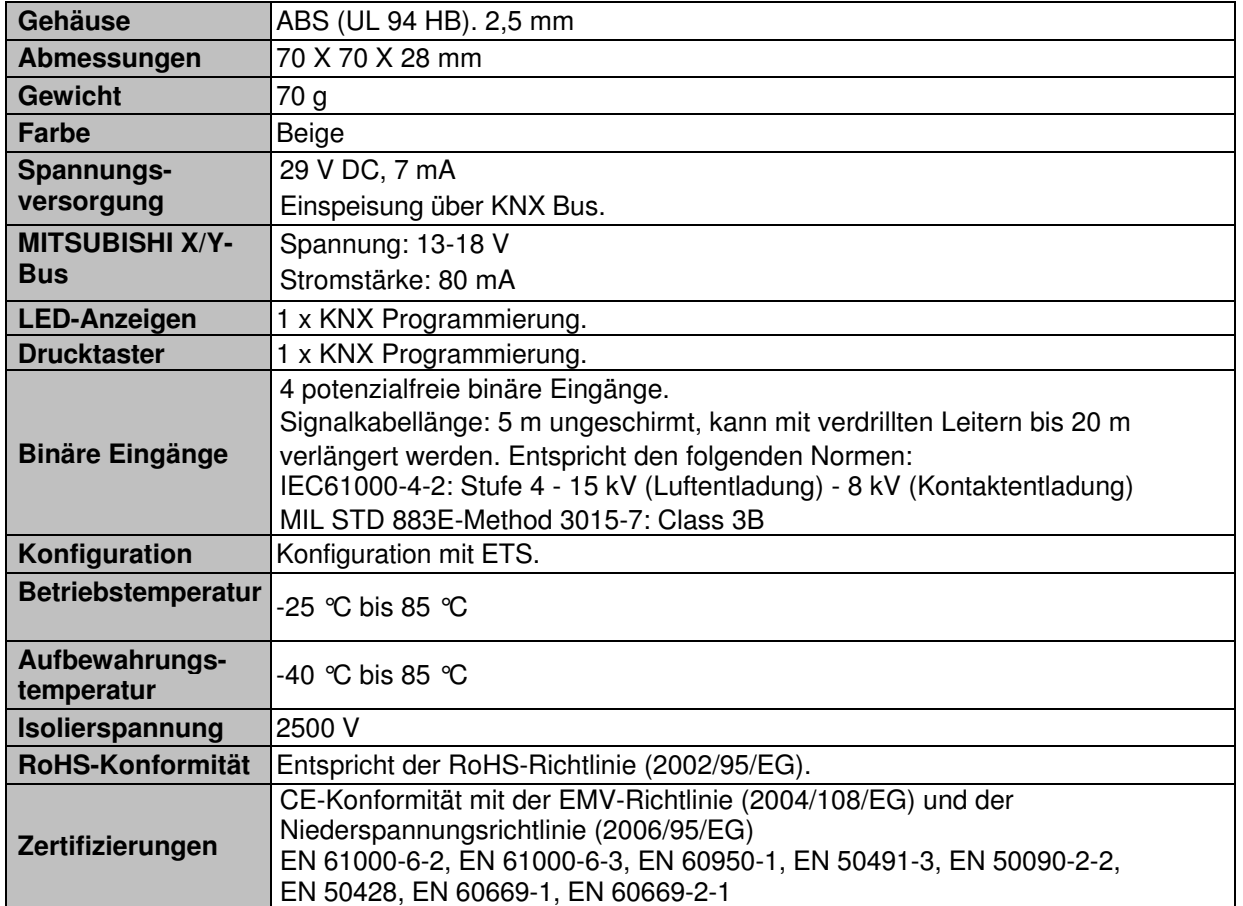

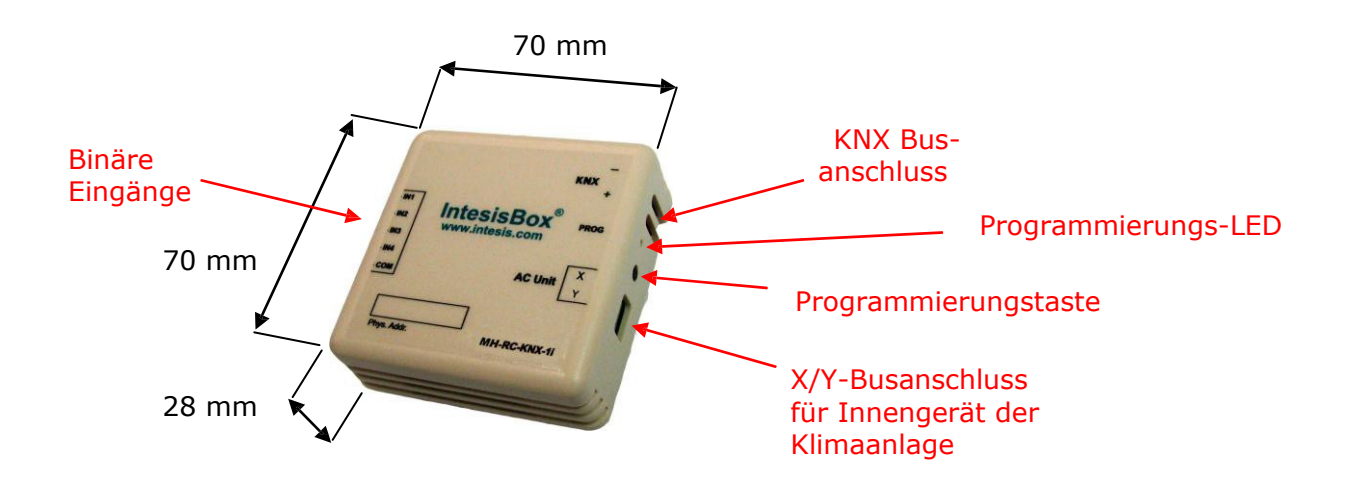

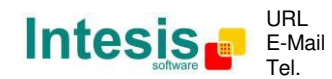

## **6. Kompatible Innengerätetypen der Klimaanlage.**

Eine Liste der Mitsubishi Heavy Industries Innengeräte-Modelle, die mit der MH-RC-KNX-1i und ihren Funktionen kompatibel sind, findet sich unter:

http://www.intesis.com/pdf/IntesisBox\_MH-RC-xxx-1\_AC\_Compatibility.pdf

© Intesis Software S.L. - Alle Rechte vorbehalten Änderungen jederzeit vorbehalten **IntesisBox®** ist ein eingetragenes Warenzeichen der

Intesis Software SL

URL E-Mail Tel.

http://www.intesis.com info@intesis.com +34 938047134

54 / 62

## **7. Fehlercodes**

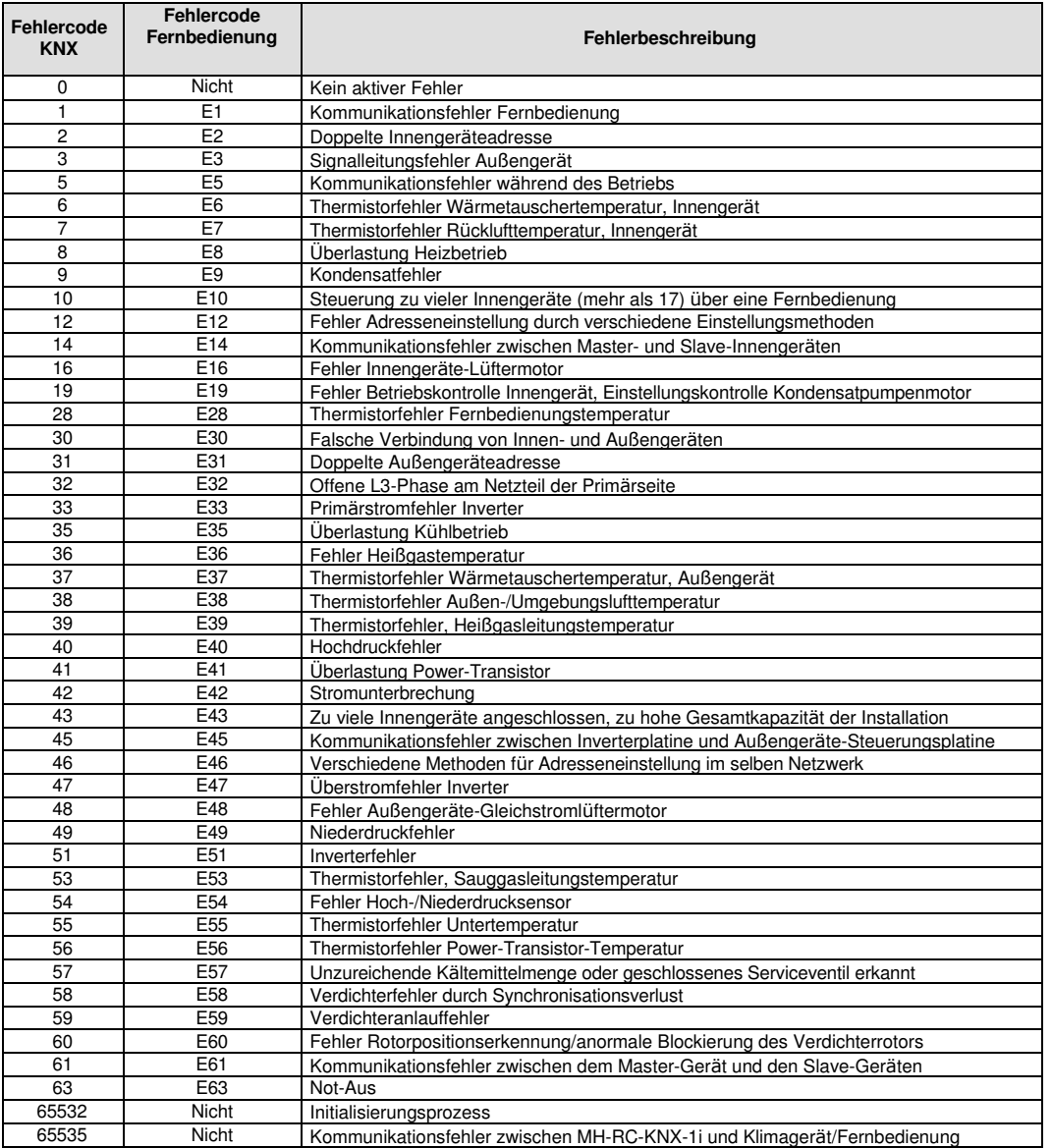

Sofern Sie einen hier nicht aufgeführten Fehler feststellen, wenden Sie sich bitte an den zuständigen technischen Kundendienst der Mitsubishi Heavy Industries. Dort erhalten Sie nähere Informationen zur Bedeutung des Fehlers.

zutreffend in der Statistiker

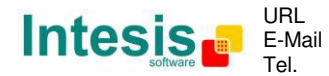

## **Anhang A – Tabelle der Kommunikationsobjekte**

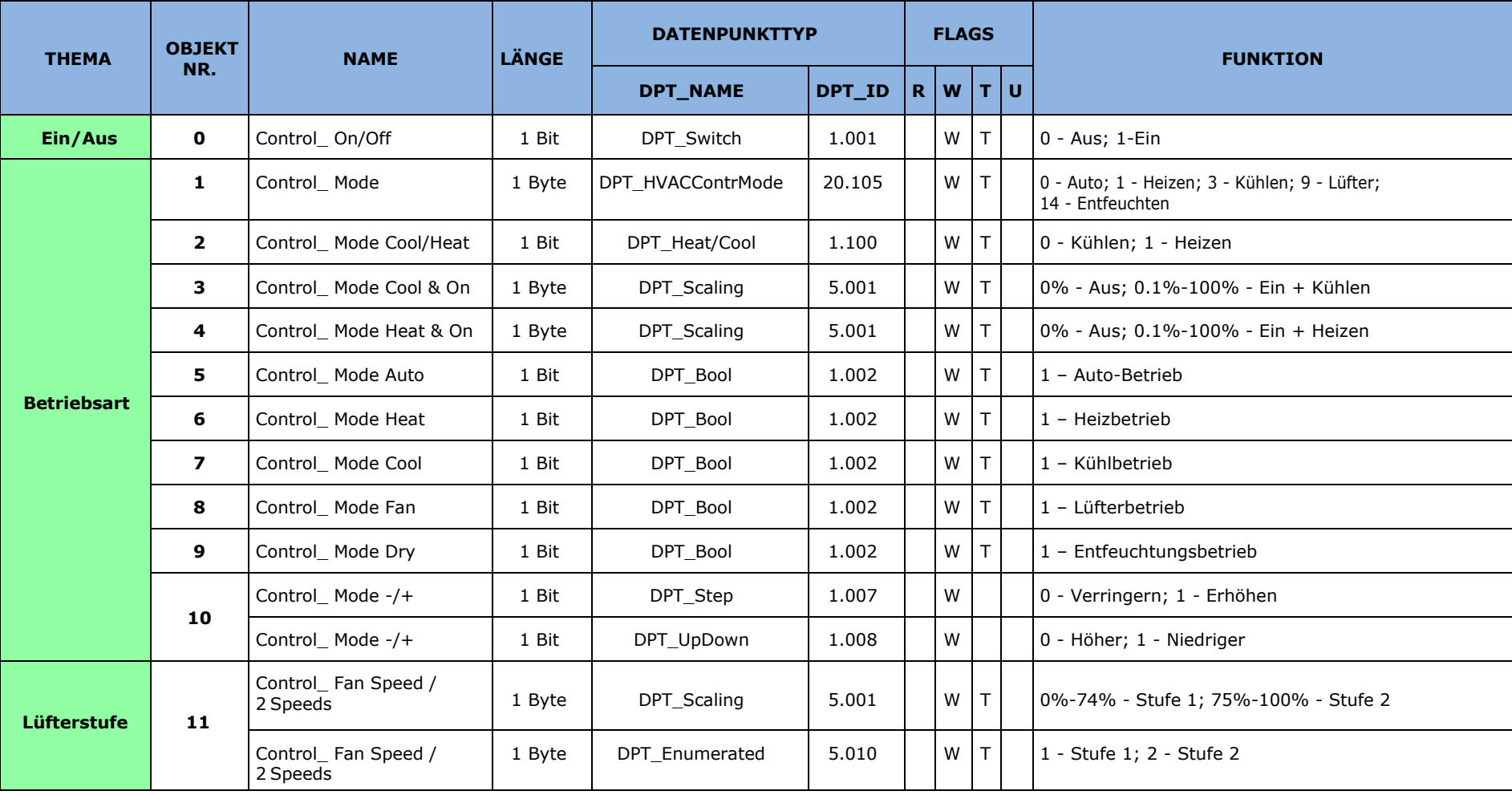

© Intesis Software S.L. - Alle Rechte vorbehaltenÄnderungen jederzeit vorbehalten

**IntesisBox®** ist ein eingetragenes Warenzeichen der Intesis Software SL

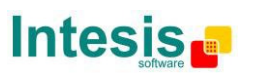

URL E-Mail Tel. http://www.intesis.cominfo@intesis.com +34 938047134

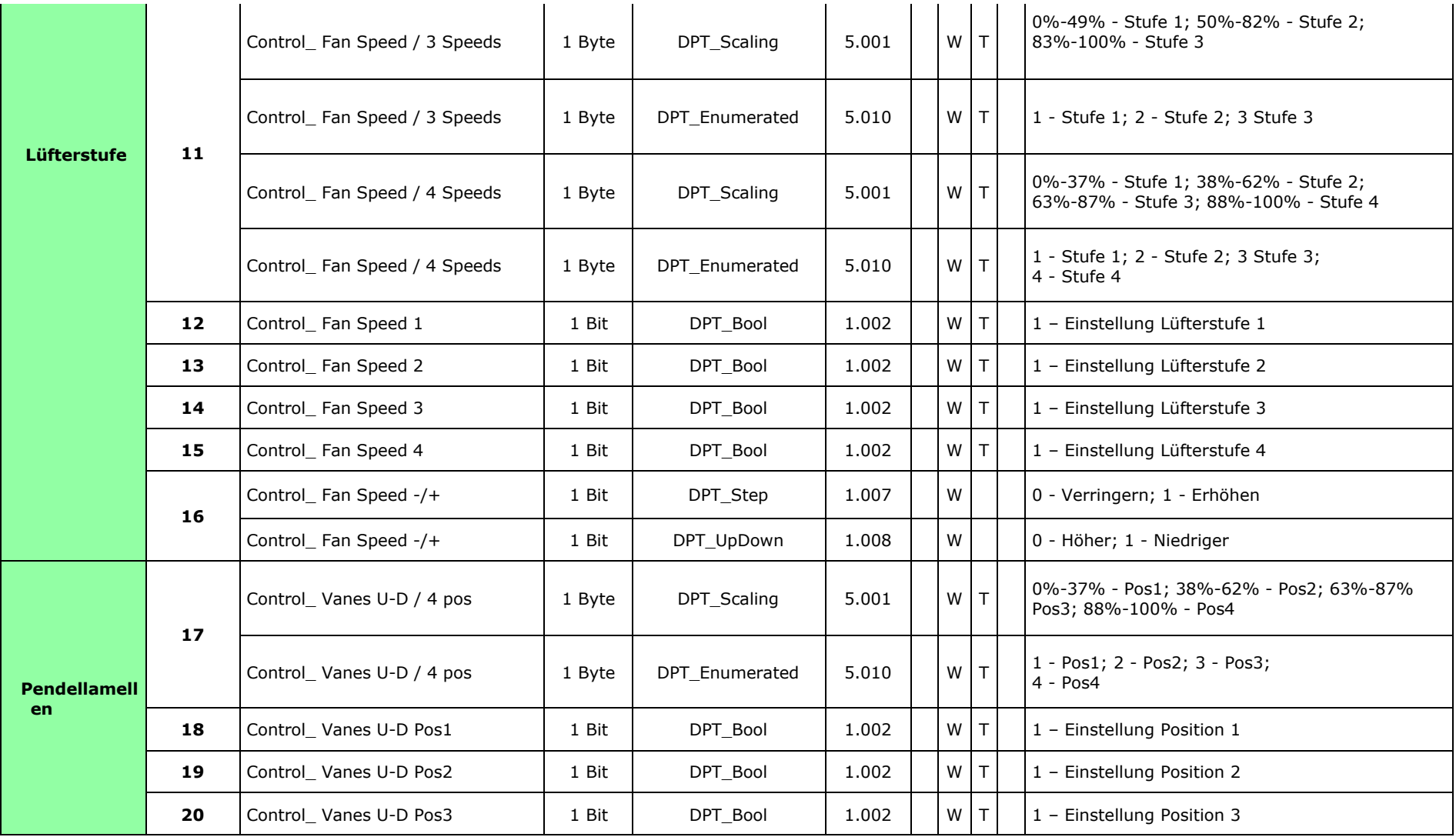

© Intesis Software S.L. - Alle Rechte vorbehaltenÄnderungen jederzeit vorbehalten

**IntesisBox®** ist ein eingetragenes Warenzeichen der Intesis Software SL

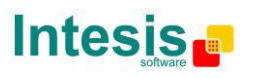

URL E-Mail Tel. http://www.intesis.cominfo@intesis.com +34 938047134

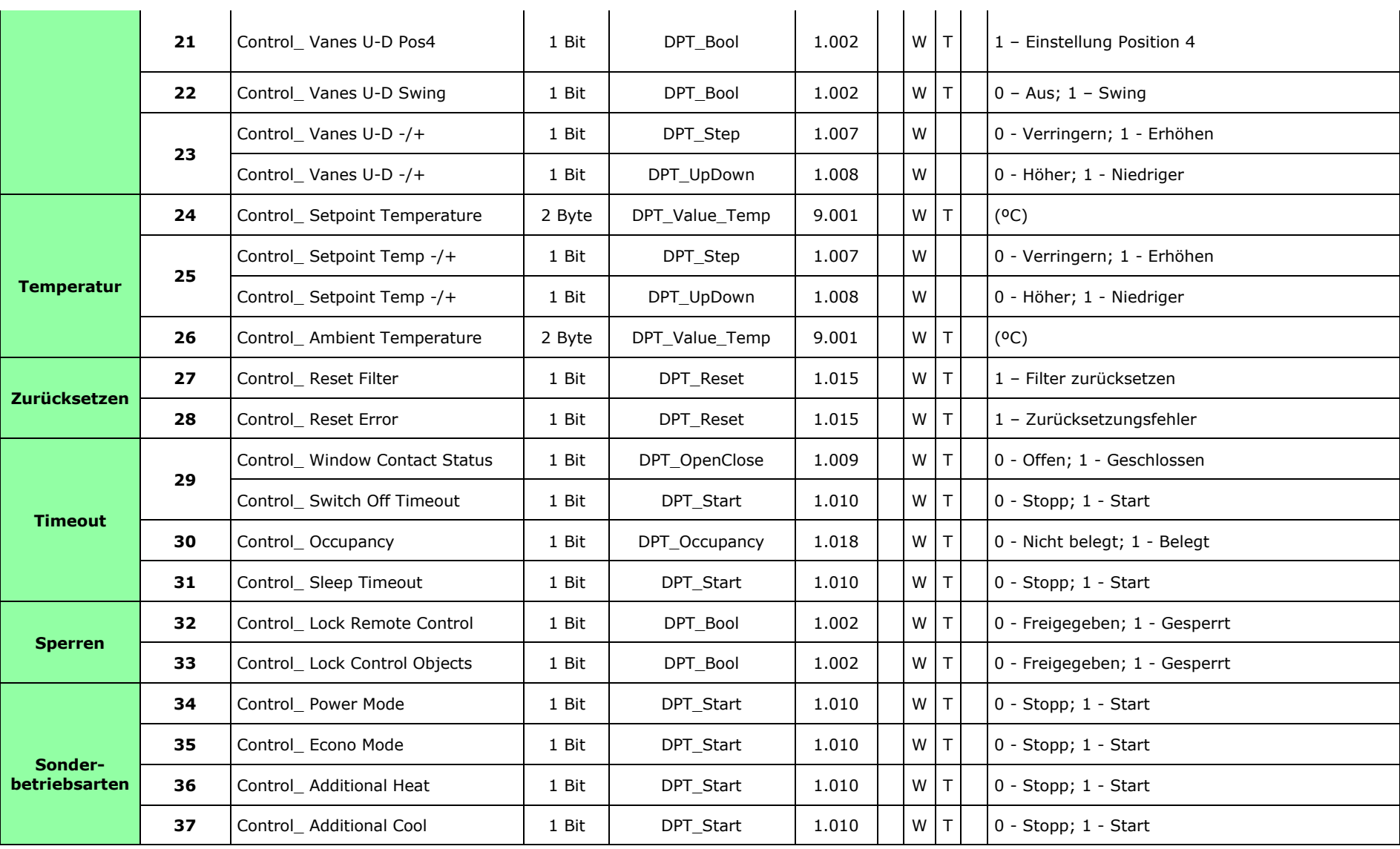

© Intesis Software S.L. - Alle Rechte vorbehaltenÄnderungen jederzeit vorbehalten

**IntesisBox®** ist ein eingetragenes Warenzeichen der Intesis Software SL

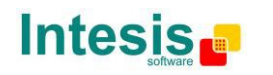

URL E-Mail Tel. http://www.intesis.cominfo@intesis.com +34 938047134

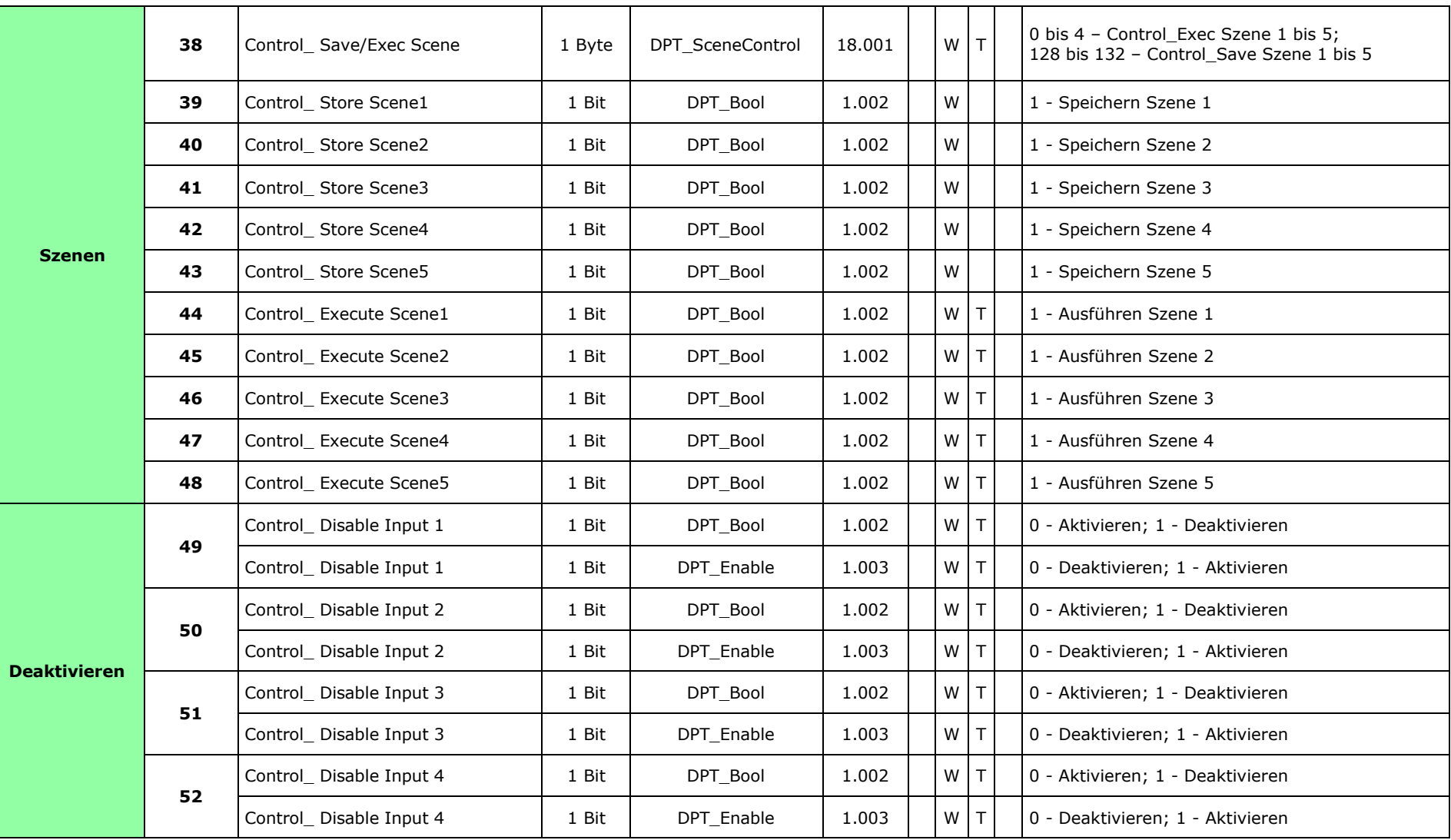

© Intesis Software S.L. - Alle Rechte vorbehaltenÄnderungen jederzeit vorbehalten

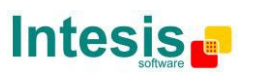

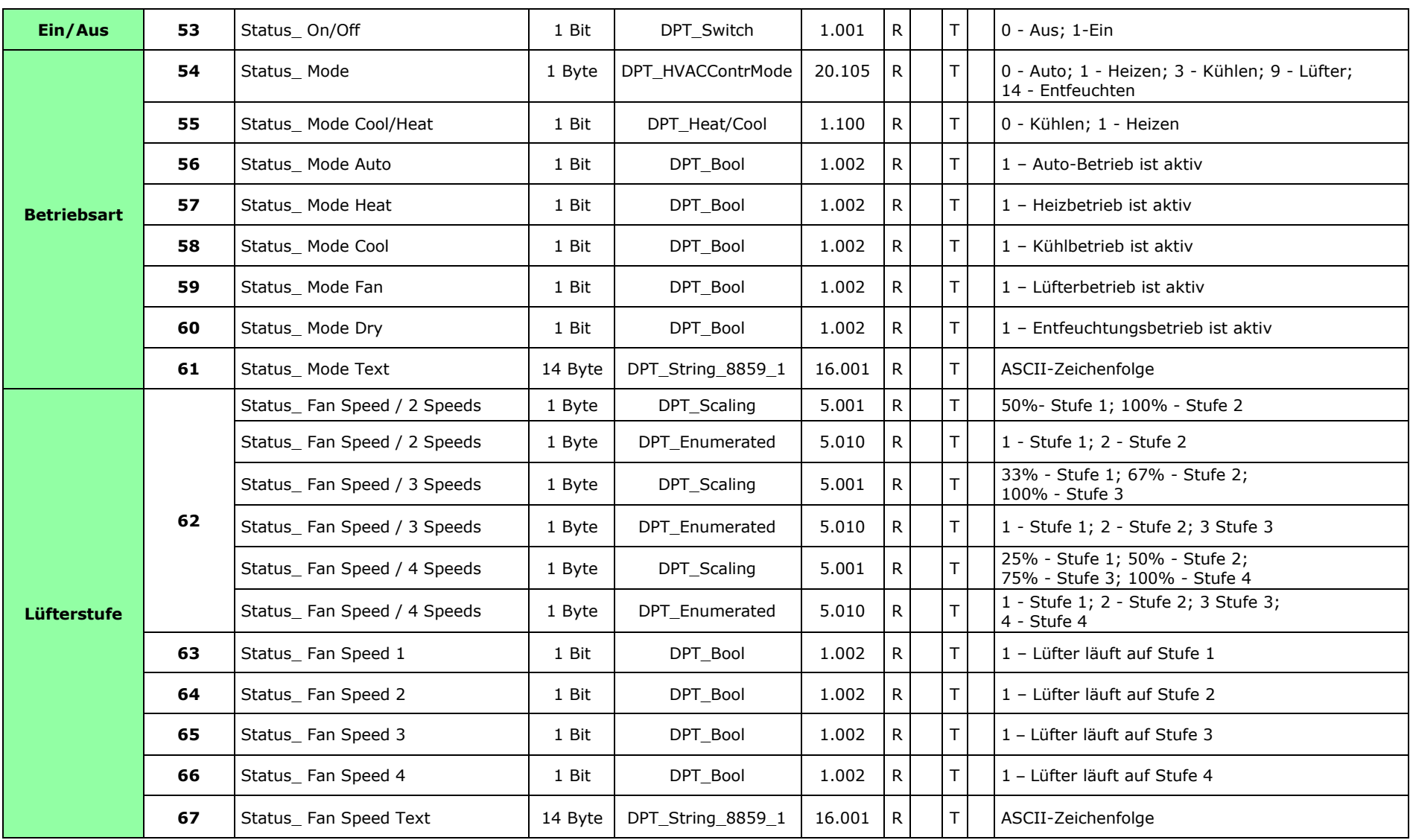

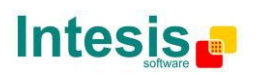

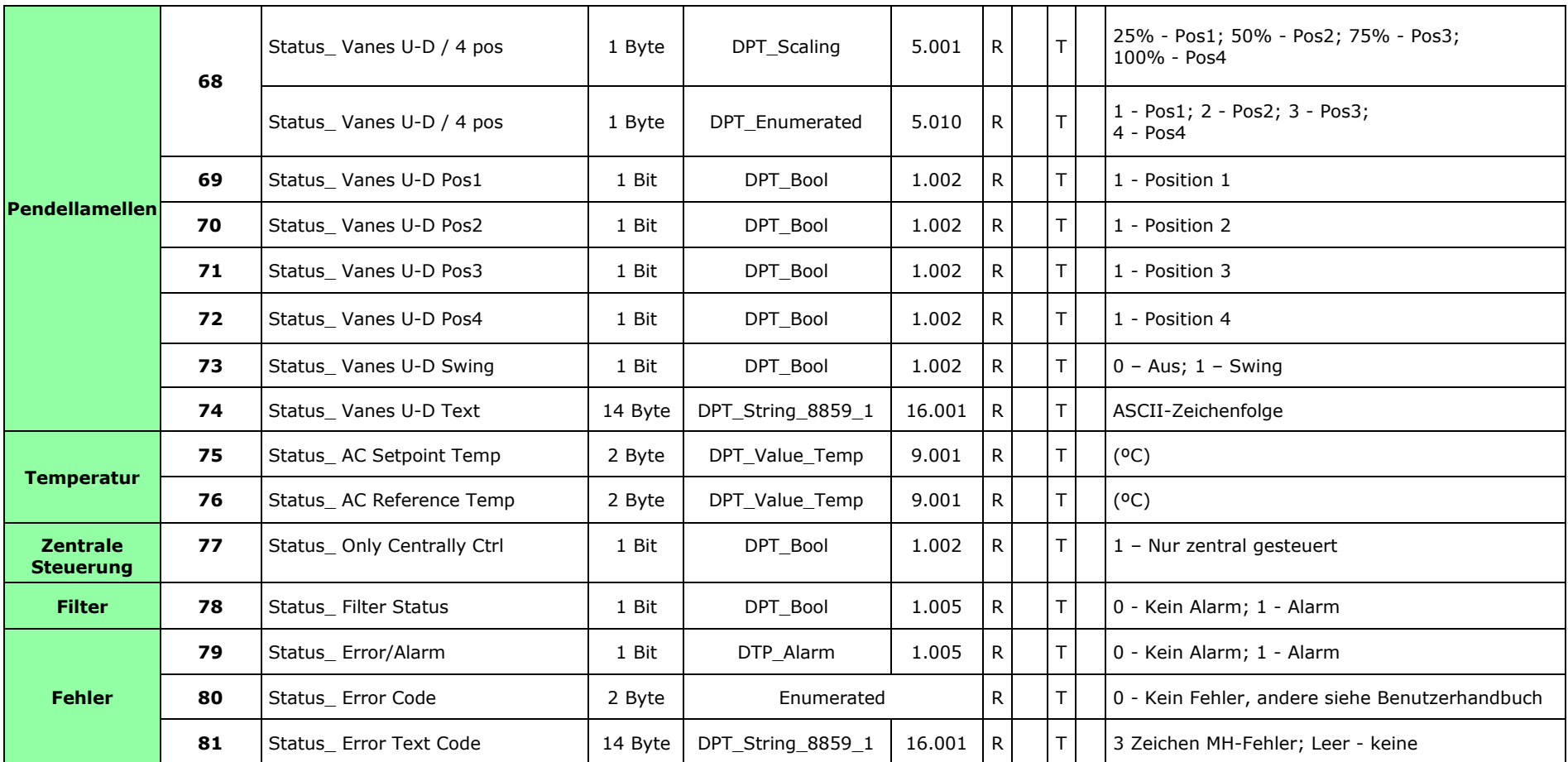

© Intesis Software S.L. - Alle Rechte vorbehaltenÄnderungen jederzeit vorbehalten

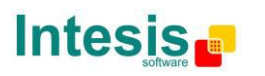

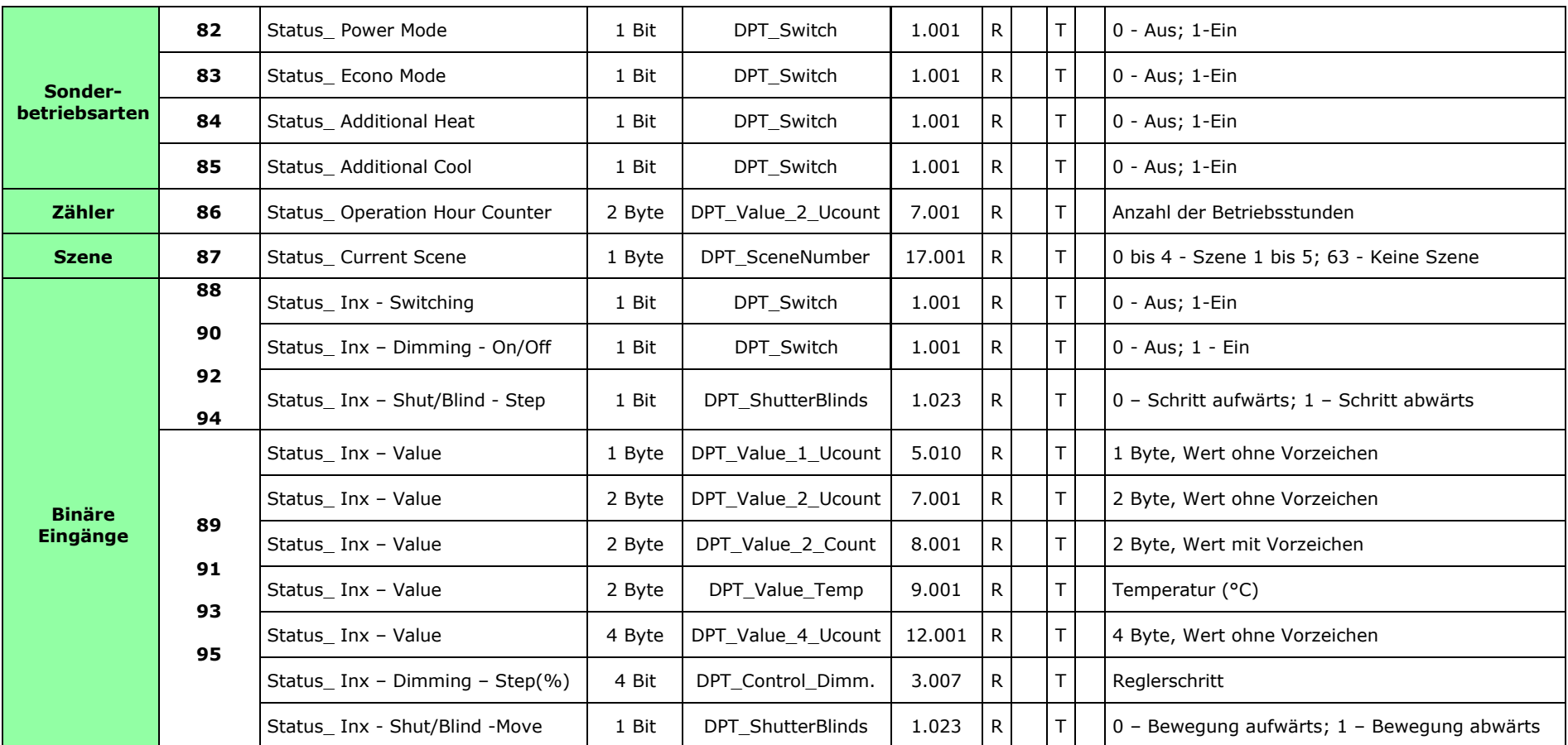

© Intesis Software S.L. - Alle Rechte vorbehaltenÄnderungen jederzeit vorbehalten

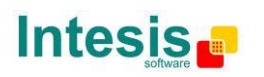